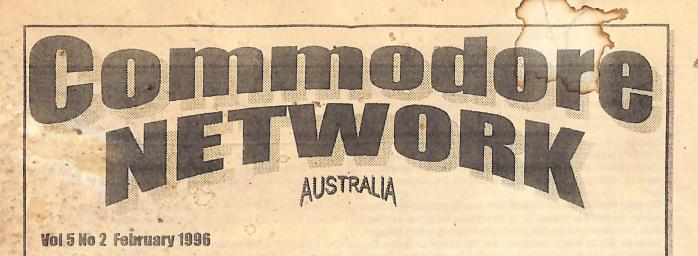

SUPPORTING THE 8 BIT RANGE OF COMMODORE COMPUTERS

**IEWSWAT** 

#### JDB SHIFT HOUSE

JDB Software, Australian distributor of Loadstar and several American software titles, has moved! Their new address is: JDB Software, P.O. Box 621, Cobram, Vic. 3644. Phone: (058) 76 2200 John Buckingham, JDB's proprietor, and his family have moved into the Cobram district because of increased work opportunities. As a result, John will be taking a greater involvement in C.N. in the future.

#### **ALTERNATIVE SOFTWARE FOR SALE**

Heath Kirby Miller, Alternative Software's proprietor, has announced that he is selling his P.D. library! Recent enrolment in, and the added strain of University education has forced Heath to re-evaluate his priorities, and unfortunately (for C64 users), Alternative Software was the loser.

All enquiries should be sent to: Heath Kirby Miller, RMB 221 Sunraysia Highway, Stuart Mill, Vic. 3478

#### MODPLAYER

Nate Dannenberg has announced a new MODplayer program, due out in a month or so.

\* This program is for the C128 with an REU, and plays Amiga MOD.\* NST.\* and \*.MOD files. Four track, 15 or 31 samples, and up to 64 patterns. If you have stereo SID chips, the program operates in true stereo, using standard Amiga LRRL positioning.

The creator has apparently managed to squeeze 8.2KHz out of the program, and it runs in 8 bit resolution (mono or stereo) using Pulse Width Modulation and a controllable filter, as well as 4 bit resolution (STEREO only) using the standard \$D418 method of digitised music (8580 volume fix installed).

The programmer Hopes that by the time this is ready to go out, it will also have the drivers done for accessing Shaun "Tesla" Halstead's SID-Surround (24 track) sound card, as well as my own 16 bit 4 channel digiboard.

This software will be avaiable from Threshold Productions.

Contact Jonathon Mines, manager of Threshold for help and ordering info at:

Threshold Productions, 17730 15th Ave. NE, Seattle, WA 98155, U.S.A.

#### THE WAVE

The Wave is a new GEOS terminal program being worked on by the inimitable Maurice Randall. It will be designed to enable users to surf the Net and Web and view the graphics, etc. Basically, its a brand new GUI for the Commodore with 14.4+ baud rates, graphics, etc. Apparently, Maurice is working on the bugs right about now, and will be releasing a freeware version soon. A full-fledged commercial version should then follow within a few months. Naturally, it will be much more capable and have lots more bells and whistles. C.N. is hoping to source the shareware version as soon as possible and to make it available on a future Disk-Coverer.

#### SUPERCPU 64/10 MODEL CANCELLED

In a press release recently supplied by CMD, the following was announced:

Advanced orders for the SuperCPU have been instrumental in helping us track the demand for this product. Due to the extremely low percentage of orders we have received for the 10 MHz version of this product, however, we cannot justify the extra costs involved in stocking parts for this version. We have therefore decided to eliminate the 64/10 mhz model, and from this point forward we will only accept orders for the 64/20 mhz model.

### SUPERCPU 128 ANNOUNCED

#### CMD went on to announce:

The most significant announcement is that we have determined that a C-128 version of the accelerator will be released. This decision has been based on the overwhelming number of requests we have received from C-128 users. Due to this response, we are confident that sufficient demand for a 128 version exists, and that we can justify the expense associated with its development. The specifications of the C-128 version will be virtually identical to its C-64 counterpart, and will support both C-64 and C-128 modes.

Naturally, the SuperCPU 128 will have additional RAM, ROM and custom logic to support these capabilities.

In order to accommodate the development of the C-128 version, our engineers have had to alter their initial development schedule to allow additional time to co-develop portions of the C-128 version. Due to this we estimate that an additional six to eight weeks will be required, which will push initial deliveries for the C-64 version into April (the C-128 version should be available approximately 90 days later).

The main thrust of this co-development is to attempt to utilize the same PC board for both the C-64 and C-128 versions. If we are successful with this approach, we can reduce the overall development cost of the C-128 version by amortizing many of the fixed costs associated with the design and production over both versions.

While we may be able to use the same circuit board for both units, the chip sets for the two versions will be substantially different, and this may prohibit our ability to upgrade a 64 version to a 128 version. In addition, the extra circuitry required to produce the C-128 version may effect the retail price of this unit by as much as U.S.\$100.00. Our goal is to keep the cost of the C-128 version below U.S.\$300.00, but a firm estimate will not be available until later in the development cycle. Until then, we will not be taking advanced with a different end to be advanced with a different end to be advanced.

With the additional development time we believe that both the C-64 and C-128 versions will benefit. This time allows us to explore the possibility of additional features and capabilities which had previously been scrapped due to the tight development schedule. Additional information will be released as we are able to confirm the feasibility of these additional features.

Although we're disappointed that our initial production schedule for the C-64 version cannot be met, we're excited about the potential this decision brings to the Commodore market. By supporting the C-128 platform, we believe that we will see more third party development as a whole, which will benefit both C-64 and C-128 users by further strengthening our market.

Any questions concerning the SuperCPU series products should be channelled to CMD via mail or E-mail using the addresses listed below.

We will not be fielding questions about these products by phone until such time as the designs have been finalized. Mail Inquiries:

SuperCPU Inquiries, c/o Creative Micro Designs, Inc., P.O. Box 646, East Longmeadow, MA 01028-0646, U.S.A. E-Mail (Internet):

cmd.support@the-spa.com (Technical Info) cmd.sales@the-spa.com (General Info)

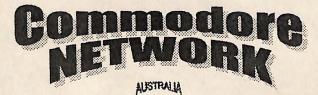

SUPPORTING THE & BIT RANGE OF COMMODORE COMPUTERS

# Warren Naismith EDITOR

# Contributors

Jane Voskamp-Jones Marc Walters Peter Boothman Andrew Gormly Kev Power John Buckingham Mario Petrolati

Arthur Stevens Art Director Advertising (058) 711 707

Fax (03) 9803 6498

# Publisher

Australia - Warren Naismith USA - Jack Vander White

D.T.P. Software Microsoft Publisher

# Commodore Network

20 Acacia Street Cobram Victoria 3644 Australia Fax (03) 9803 6498

FidoNet 3:633/272.1 email comnet@cloud.net.au

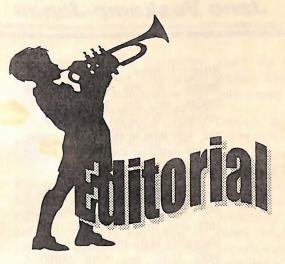

Welcome to another month's Commodore Network. I hope you like what we've got in store for you this time around! Before I get on to other matters, in last month's "Letters Link" column, we published a list of some Commodore 8-bit specific publications (disk and paper based) that we knew of. Amongst these was Loadstar, for which we published the American address, but not that of local distributor, JDB software. The reason was simple. We knew they were moving down here to sunny Cobram town, and simply did not know their new Post Box number. For those interested, JDB's new address is:

#### JDB Software, P.O. Box 621, Cobram, Victoria, 3644 Phone: (058) 76 2200

Speaking of Loadstar, next months edition of Network will be our first "special edition". We will be carrying several Loadstar articles and hopefully include a specially produced Loadstar demo disk containing a selection of programs from past Loadstar issues. This disk should be something of a collector's item as it will be exclusive to C.N. subscribers.

#### **MISSING DISKS**

We've received numerous enquiries regarding the missing disks that everyone expected with last months "twin" issues. We were expecting to send out the relevant disks with the two magazines (hence the "Magnetic Media" and "Do Not Bend" stamps on the envelopes), but they were still unavailable at a time when we felt that we could not wait any longer for them, and C.N. was posted out alone.

My apologies for the confusion, but they will be sent with the first available issue of C.N. after they are received here in Cobram.

#### THE WRITE STUFF

We have finally got this powerful wordprocessor in stock (see ad this issue), along with its associated programs, The Illustrator, The Illustrator II, BB Speller, BB Talker, and Reading Teacher. These are now available, and full reviews will appear over coming issues. We have also acquired several P.D. items associated with TWS, and these will appear on the upcoming Disk-Coverer disks for those who already own this program, and for those that may choose to purchase it. I hope to be able to offer the latest P.D. updates and add-ons for these programs as an ongoing thing on our disks in future.

#### **FEATURE ARTICLES**

Two feature articles appear in this months CN. They are "Feeding The 64" by Peter Boothman, and an article taken from Loadstar which we've retitled "Using Maverick with GEOS". Naturally, Loadstar were kind enough to give us permission to reproduce this through their Australian distributors, JDB Software.

The first article outlines a number of places where us diehard Commodore 8-bit users can find support in Australia, and offers a few hints and tips on saving yourself a little unnecessary expenditure. It mainly concentrates on hardware for this month, but a follow-up article concerning software should appear in the April edition.

The second article, "Using Maverick with GEOS" was such a nice little article that, when it was offered for use in CN, I jumped at the chance. It not only gives a good description of Maverick, that doyen of archiving utilities, and its ability to work both with and on GEOS, but also on using Maverick's Track and Sector editor. Many readers seem to find these just a little daunting, and I hope to have a short series of articles ready shortly on not only the uses of, and the using of Track and Sector Editors, but also of any number of Computer tools which one may use. If anyone out there has a suggestion or two for something to be covered in these articles, please let me know.

I'd also be interested in in-depth articles on the use of any widely used application or utility, tips and tricks in their use, shortcuts, and anything else which could help a novice user get the most from a particular piece of software. If you feel that you can offer something suitable, please write.

VENTURING INN AND ON THE SCENE I have just received a letter of resignation from long-time writer, Heath Kirby Miller, who has been forced to give up writing these two columns because of study commitments. I am now seeking a new writer for either or both, and am inviting applications. If you are interested and feel you can contribute, please let me know!

Worre

| 4  | GEOSGENIE                              | 21 | LOADSTAR FEATURE                      |
|----|----------------------------------------|----|---------------------------------------|
|    | Review of PD GEOS Games                |    | a look at this great disk magazine    |
|    | Power Drift                            | 24 | SHOWCASE                              |
|    | More great routines for your games     |    | a review of the last Commodore Format |
| 2  | Letters Link                           | 25 | BITS AND PIECES                       |
| 0  | MICRO MART                             |    | More great routines and subroutines   |
| 6  | PD Power                               | 27 | WARGAMES ON A C64                     |
|    | More great games in the public domain  |    | Marc Walters examines the genre       |
| 18 | CLUBLINKS                              | 30 | FLUMMI'S WORLD                        |
|    | all the club news that's fit to print! |    | a review                              |
|    |                                        | 32 | PMCC                                  |
|    |                                        | 32 | Circles in Machine Cod                |

Jane Voskamp-Jones

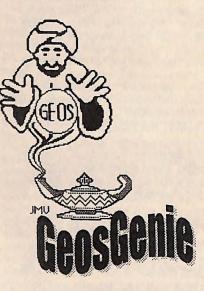

{with screen pictures}, in 1993 for GEOS users muck around with the 'Bits And Bytes' Newsletter of games too !. the local Commodore now renamed Combined] Club {SACCUG} that I have been a member of since 1987. Over the months from Nov93 through to, and including Apr94, I covered various styles of Public Domain GEOS games. I thought it was about time to bring them to the general populace {being CN readers}.

# INTRODUCTION

Most users when they try GEOS, don't get past the Boot disk, others exceptional. You may not be able get no further than geoPaint and to find all the games to be geoWrite, and making Work disks, mentioned, but certainly, some will or not making Work disks, as the be around. Remember though, you case may be. By now, some of you must be using GEOS to play any of GEOS users can already recognize the games. yourselves in these words. If that is columns I will be discussing the PD the case, it is sad indeed. There is games you can come across. a whole world out there that you haven't bothered to think about !.

course, you either have it or you Irv Cobb, CORNY WARE. Most don't. What you don't know about, people have heard of this as a board are GEOS Games. That's right, game. This GEOS version is

There are many, and I mean many, GEOS games, both in the Public Domain, and in Commercial packages. Some of the games are

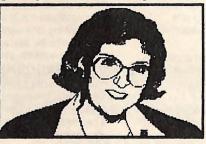

In the following

### GEOS GAMES - PART 1

No-one can give you imagination of The first PD game is Mah Jong, by games !. So, you thought it was excellent, and addictive, with a will only productivity and creativity that high rating for playability. The complicated, pushing your memory actual board on the screen is in

different colors for the various As you remove the top layers. layers, the one underneath is revealed. If you get stuck, click on the New icon to start a new game, or the deskTop icon to exit to the deskTop.

Shangrila by H J Ciprina, is also a Mah Jong style game, except that this one comes from Germany. Shangrila plays much the same as Mah Jong, just with different pictures, and the menus are in German. The tiles are displayed in three dimensions, so it is easier to see which layer your tiles are on. You point and click on matching I first wrote about GEOS games GEOS offered. No way, some of us tiles to remove them. GEOS is intuitive like that. If you get stuck, from the 'Spiel' menu select 'beginnen' to start a new game, or 'beenden' to exit to deskTop. Germany is incredibly active when it comes to using GEOS, and creating new products for GEOS.

> GeoTris, by Volker Goehrke, is a Tetris inspired game from Germany. To select Joystick or Mouse, select 'Optionen' from the 'Spiel' menu. Click directly on the box to toggle the device. To begin playing, click on 'Starten' from the Spiel' menu. Manoeuvre the falling blocks into position. When the blocks align correctly they will flash and disappear, allowing the blocks above them to fall into their space. When the blocks stop new ones from falling, the game is over. To exit, select 'Verlassen' from the 'Spiel' menu.

GeoMimic, by Sean Huxter, is a type of 'Simon Says' Desk Accessory {DA} game. Mimic the music sequence by clicking on the correct panel. A box will flash and a tone will sound. The sequence

Footnote : SACCUG stands for South Australian Combined Computer Users Group Inc. Contact them at PO Box 427 North Adelaide SA 5006 if you want.

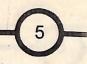

to the limit. The ? in control box above the cards, you lose your up your city. A mushroom cloud will display an information box quite a good play. over the game. To exit, click on the square icon. Being a DA, you can Patience, by Walter Knupe, is from Yahtzeel, by Terry R Mullett, is a start the game from within another Application.

Make your decisions on the next working on !. row of pegs depending upon the results you get.

'table'. You really need a great deal Select 'Ende' to exit to deskTop. of foresight to work this one out in a satisfactory manner.

{in the centre of the game arena} credits. This game is fun and has erupts from where your city once.

Germany. The principal of the traditional two player dice Yahtzee game starts as most games of game. To hold a dice, you only Patience or Solitaire start out. You click on the ones you want re-Superhirn, by Volker Goehrke, is a click on the appropriate card to rolled, and then click on the Roll Mastermind style DA game from move it to another position, in gadget. If you don't need to roll, Germany. Match the sequence of descending order and alternate click on the Use gadget, and then colors correctly to win. You are colors. You move any Ace on to the click on the appropriate box next to given the number of matches, and twin rows on the right hand side, to the option of your choice, 3 OF A the completely correct matches build melds of ascending order in KIND, SIXES, etc. when you click on the OK box. To each suit. Two packs are used, calculates your points, and places select the current play color, click which complicates the play. When the value in the correct player on one of the six pegs displayed you can not move any other cards, column. This game has very good below the menu, then click on a peg you click on 'Karten' menu and the playability, and is extremely easy to in the row being matched. Change pack will have cards fly off to each use and understand. You could color until you think the pegs are row, the problem is, the new cards have quite a lot of fun playing it. correct, then click on the OK box. may have ruined a meld you were

BreakThru is simple, from Germany. Solo Poker, by K D Turner, is a similar to the traditional Krakout positioning numbers from 1 to 9. multiple row and column Poker game. It is an incredibly good play, When it is your turn, you click on a game. Solo Poker, by K D Turner, with at least 44 levels, each one number and it is replaced with a is a different style of Poker card more complicated than the last. nought, being your piece. When game for one player. You try and The bricks are in different colors, you first start the game, you are build points by placing the card with dots indicating the degree of prompted with a 'go first' Dialog displayed into a row or column, difficulty required to eradicate Box {DBox}. Select Yes or No by with the intent to build a hand, in them. The bat can speed up the ball clicking on the gadget. During either row or column, or both, that by increasing the angle of game play, you can access the will give you the highest points. It deflection. From the 'Modus' menu 'game' menu and select from is not especially easy, considering you can select '1 or 2 Spieler' 'restart' or 'quit'. You had best be the card from the pack could be {player}, and from 'Spiel' menu alert though as the computer is no totally useless for your hand, but select 'Wettkampf' to play standard, slouch. you have to put it somewhere on the or 'Training' for extended play.

Defense, Missile by Goehrke, from Germany, is a {Noughts and Crosses}, except that Draw Poker, by Gary M Reynolds, Defender style game. You place the you are playing on four boards is pretty much a JackPot, come cursor where you want an explosion vertically, {imagination helps}, as Casino one-arm bandits, type game to destroy in-coming missiles. well as horizontally. The computer {not that I am qualified to know, There are quite a few levels to this tends to win more often in 3D, it is you understand}. It is not hard to game, although a bit 'samey'. From a very cunning opponent. Vertical play, and is quite good fun really. 'Spiel' menu select 'Starten' to begin diagonals and lines constitute a win The operation of the game is point playing, when finished, select as well as Horizontal ones in the and click on the gadgets. To hold a 'Verlassen' to quit back to deskTop. standard game. The computer also card, you click on the appropriate When you click once, any missiles plays so fast it is difficult to see Hold gadget, and then click on in the immediate surrounds will be where it has made its last move, and Draw to get your new cards. If your destroyed. Any missiles you don't it always seems to be your turn !. hand has none of the options shown destroy, will continue on and blow

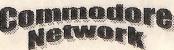

stood.

Yahtzee

GeoTacToe v2.1, by Ed Pflager, is a computerized Noughts and BreakThru, by Ciprina & Bonse, Crosses game. Game play is very the grid contains

> TicTacToe, by Marc F 3D Brouillette, is very similar in game Volker play to the ordinary TicTacToe

GeoNim, by Ed Pflager. computer can go first to 'pick' a or 'verlassen' to quit to deskTop. number of pieces from the stack. pick. Who ever is forced to take the DBox time.

black pieces as possible, which will to access the menus. turn them all to black. The computer opponent is very cunning. and will win more often than you. If you select 'Demo', the game will play until the board is filled. Select 'Ende' to quit back to deskTop.

Alles Kaese, by Volker Goehrke of Germany, is a lines game in which you place the lines as 'fill' boundaries. Try and get as many 'filled' areas as you can to win. The computer opponent is very fast. You begin with an empty play field. When it is your turn the pointer has Gg.

GeoZ Online Services presents G-OS BBS, the Australian support BBS for users of Geoworks products. Supported versions include Geos 64/128 Geoworks PC/Pro and Geoworks Ensemble v2.0 (03) 9803 6498 speeds 2400 - 28800 bps

with prompts 'nicht last piece is the loser. Sounds gefunden', for a high scores table on I tried the 'reverse knock' program opposite color. Germany, is a DA. You can begin enter your initials. From 'Spiel' know the first play immediately on the board menu, select 'starten' to play a new programming. displayed, or select from an 8x8 or board, or 'verlassen' to quit to 16x8 board. You play the black deskTop. If you click on the menus pieces, and the object is to 'trap' as during play, a DBox with 'Spiel many grey pieces between your abbrechen ?' pops up. Click YES

To be continued next month ....

# READERS THREE WISHES AND ALL THAT ...

From John Telfer of Clare SA, " .... I very much enjoy your articles in GEOS both 64 & 128 exclusively, and I find your articles very easy to follow. ..."

Thanks for your kind comments regarding my column with Commodore Network. I am especially glad that my articles are easy to follow, I just write it the way it comes out, off the cuff !. Without good feedback like yours I would be writing 'blind'.

From Brian Holmes of Virginia SA, commands. "I don't know if you remember me, we spoke on the phone for a while a few weeks ago regarding printers {which to get}. being a new member of GEONEWS and GeoClub OZ.

Lonmod

It is a 'l' attached to it. Simply click After much ringing around I finally difficult to describe this game as where you want a line. From the bought a STAR NX1000C with a there is no game board on the 'Spiel' menu select 'beginnen' to spare machine [C64] and 1541 II. screen at any time. Essentially, you start with a 'Leer' empty field, or all working well. But being new to begin with a given number of 'Zufallsfeld' pre-filled field. Select computers I picked it all up after unseen objects. Either you or the 'Voreinstellung' for game options, trying it out, but forgot to put the card in the disk drive, so I have had no luck trying to run it since. I You click on the PICK 1 - 3' Black & White, by Volker Goehrke think a trip to the repairers is in gadgets to indicate how many you of Germany. When you start, a order to realign the read/write head.

simple !. It is, except that the disk. Click OK to continue. In this in last months GEONEWS but computer wins a lot more often game, by clicking on the groups of could not get it to work, found out because it projects moves ahead of pieces, you can flip them to the in this months issue there was an Turn as many error in the program but even after pieces black as you can. From the trying the new program it still Orpheus, by Knupe & Bonse of 'Optionen' menu, select 'Name' to comes up 'error in 40' and I don't thing about

> I hope that your book will help me as I have all these GEOS programs and I haven't a clue what they are for, or what they do !. These are the GEOMETRIX disks by Commodore World disks 1 to 24. Please could you tell me how to print a directory of the GEOMETRIX disks so you don't have to keep opening them up to see what is on them. Any help would be greatly appreciated".

Gg. Yes Brian, I do recall your Commodore Network as I use telephone call on the 14Oct95. I am pleased that you took my advice on testing equipment first, and only buying when the equipment was right. Good on you. Sad news about the 1541 II. I would not have tried that program from GEONEWS, in fact I was disappointed that Frank Cassidy published something so dangerous, especially to new users. DON'T use it !!!, especially when you don't understand the direct DOS

> If you need a good technician for Commodore, here is my tech's name and number ... and mention that I sent you .... Modbury Electronic Services Steve Gavins

SA

I believe that there are drivers for the STAR NX1000C. Let me see

the WOGHB disk.

The GeoMETRIX disks, are really for GEOS users who already have a reasonable working knowledge of GEOS. Don't try and use anything until you have brought your general knowledge up to date. You will only get more and more confused and frustrated, until you are more Print out the experienced. directories yes, but leave them at that for now. Yes, I do have the original suite of disks #1 - #13, when they actually came from the GEOMETRIX GEOS club, USA. information. More than that I can't On the B side of the WOGHB disk are two programs GeoList2.0 and geoDirPrint2. I use the latter one Next month, we continue with Part

pleased at the extent of GEOS information these programs will print out about your disks.

.... I just waded through my rather Through out all of my HandBooks, bulky catalog of GEOS things, and I have covered many of the points found the exact driver for your you are asking about. I published out there who hadn't. Everything that I know about Commodores. of them, and programming is also covered comprehensively. WOGHB {with disk} was my entry into publishing using geoPublish, the following HandBooks reflect what I truly learned from the experience, and show that I improved vastly from there. I can only encourage people with the Handbooks, but I can't make them want them. The knowledge is there if people seriously want more do.

[Phone {018} 087 277] Modbury the most. I think that you will be Two of the GEOS Games story. Until then, happy GEOSing people.

Send in your comments, or great GEOS discoveries, and I will respond when I can in this column, unless you wish a private reply, in which case please send a printer. So I have just now added it, them because I had learned all of SSA {Business}E and I will write especially for you, to the B side of that stuff, but there were new users you back. Special thanks to Rick Coleman {Photo Mover fame}, our USA GEnie BBS correspondent for Disk Drives, and GEOS, is in ALL your continued support, and to Michael Renz {Performance The Peripherals Europe}, our German correspondent, for your continued support.

> **CN GEOSgenie PO Box 635 Blair** Athol South Australia 5084

(\*\*) The World of GEOS HandBook Series (I. II. III). long with others, are currently available from JMV Grafix

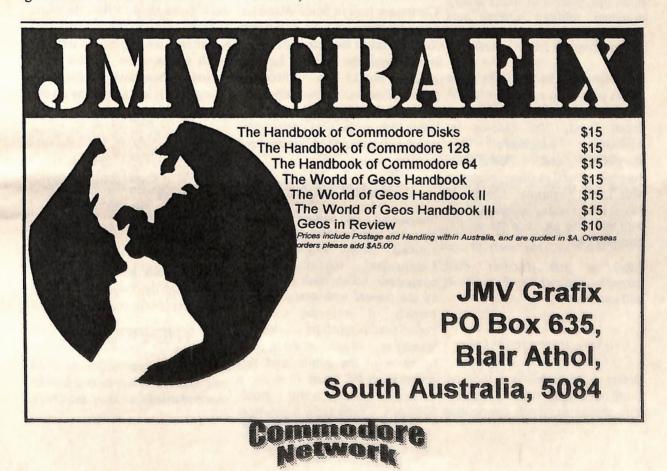

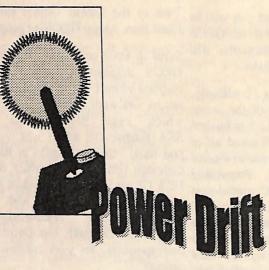

With the cricket out of the way, we activities of our lives - like playing away at those games all day and all night! After our first glimpses of the new titles being put out onto the market by Threshold Productions in the United States, it's time to return to our more traditional task of setting wayward players back on track by providing the usual feast of hints, tips, pokes and cheats to keep everyone rolling, running and motoring along in their favourite games.

This month we have help for those game. Activision, Rainbird's Starglider and Revenge, as well as some assistance with Little Computer People. If you've been waiting around for aid with this little lot, then the wait is Imagine hit a real winner when they 202, 16, 247 certainly over.

Read on and discover what Commodore, will unveil ...

# LAZER DUEL COMPETITION

which has been running over the B: POKE A, B: NEXT A can all return to the more typical past few months for a copy of the 20 SYS 8192 past few months for a copy of the 20 515 6192 first Threshold game to reach us over here, Lazer Duel. The mind-40 DATA 189, 255, 169, 0, 32 40 DATA 189, 255, 169, 0, 32, 105 40 DATA 189, 255, 169, 0, 32, 105 40 DATA 189, 255 160 T boggling question which 213, 255, 160, 7, 185competitors had to answer was: 136, 16, 247, 108, 36How many points are awarded for a 60 DATA 3, 169, 173, 141, 53, 212, 76, 253, 61successful kill? And the correct 21, 76, 253, 61 response was 1000 points... or On the other hand, you might just "1000 BIG points", as printed in want to rid yourself of all the very colourful fashion by the regular infantry who clog up the ultimate winner: John Antoniw of real battles between yourself and Cheltenam here in South Australia. those green karate fellas, the white Congratulations to John, as I'm sure bazooka men and the generals who that he'll relish the task of firing his run around doing precious little for way through the levels of his new much of the time. In that case, thanks to of you who enjoy a dabble with the Productions. Commiserations to listing, run it and press play on the likes of the old platform-cut 'em up everyone else who sent in an entry - tape: Green Beret, The Eidolon by better luck in the next competition 10 FOR A = 0 TO 33: READ B:

Doomdark's way very soon.

# **GREEN BERET**

ported a popular coin-op machine 60 DATA 108, 36, 3, 169, 4, entitled Green Beret to the <sup>141, 14, 33</sup> the releasing marvellous secrets The Power Drift commando hack'n'slash platformer to the masses who snapped it up eagerly. It was the excellent conversion as much as the original gameplay which grabbed the attention of the public, and this An offering from Activision some Before we begin, however, there are game is to be found in many a time back, this has caused its fair formalities which require attention. collection across the globe. share of troubles down the years. You should recall the competition Naturally, a good game is generally

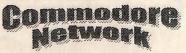

a difficult one which can't be knocked over in a single session, and Green Beret is true to the rule.

So if you've been tackling the challenge over the years and just can't stab that last karate warrior after your bazooka has run out of shells in frying the front line, you could be after a little help. If you have the tape version or can put your disk copy to tape, this listing might provide some relief. For infinite lives, rewind the tape, enter the following listing, run it and press play on the tape:

10 FOR A = 8192 TO 8230: READ

Threshold rewind the tape, enter the following

epic which will no doubt be coming your POKE 52224 + A, B: NEXT A 20 SYS 52224 30 DATA 169, 1, 170, 168, 32, 186, 255 40 DATA 169, 0, 32, 213, 255, 162, 7, 189 50 DATA 26, 204, 157, 205, 5, 141, 14, 33

> Now you can go about the real business of the game - killing the nasty people who matter.

# THE EIDOLON

run it and press play on the tape:

10 FOR A = 320 TO 383: READ B: C = C + B: POKE A, B: NEXT A 20 IF C <> 6983 THEN PRINT "AN ERROR HAS BEEN FOUND IN THE DATA": END 30 SYS 320 40 DATA 169, 1, 170, 160, 0, 32, 186, 255, 169, 0, 32, 189, 255. 162 50 DATA 1, 160, 8, 32, 213, 255, 169, 76, 141, 242, 3, 169, 102, 141 60 DATA 243, 3, 169, 1, 141, 244, 3, 76, 13, 8, 169, 1, 141, 29, 16 70 DATA 169, 115, 141, 28, 16, 76, 0, 16, 169, 173, 141, 238, 92, 169, 205 80 DATA 141, 78, 115, 76, 0,

our community! Load up the game, and hit the play button: hit reset, enter this listing and run  $_{10 A} = 576$ : B = 11 it:

76

10 A = 67920 FOR B = 0 TO 56: READ C 30 POKE A + B, C: D = D + C: NEXT B 40 IF D <> 6348 THEN PRINT "THERE IS AN ERROR IN THE DATA": END 50 SYS 688 60 DATA 32, 32, 49, 57, 56, 53, 32, 32, 32, 169, 1, 162, 8, 168, 32, 186 70 DATA 255, 169, 9, 162, 167, 160, 2, 32, 189, 255, 169, 0, 32, 213, 255 80 DATA 169, 211, 141, 235, 17, 169, 2, 141, 236, 17, 76, 109, 17, 169 90 DATA 173, 141, 56, 91, 169, 205, 141, 230, 113, 76, 0, 74

here which could come in handy for 130 DATA 32, 0, 201, 169, 99, all gamers - disk, tape and besides. 141, 252, 2, 896, 32, 65, 201, 206, 252, 2, 208, 248 To kill the seven headed dragon on level eight, you must dispose of 140 DATA 1214, 169, 0, 133, 168, 169, 192, 133, 169, 1133,

For those with the tape version, try each head in the same manner 234, 234, 234, 234, 234 this listing for infinite energy and because it is a combination of all the 150 DATA 234, 76, 64, 1544, 2, time. You know the routine... other dragons you should have 65, 927, 91, 162,2, 189 rewind the tape, enter the listing, previously encountered in the 160 DATA 240, 2, 157, 100, game. To accomplish this, shoot the 943, 89, 189, 243, 2, 157, dragon with three red fireballs to 111, 89, 189, 1069, 246, 2, get rid of the first head. Follow this with four yellow, five green, six blue, seven red, eight blue and 229, 76, 0, 939, 66, 76 finally nine red. Conserve your 180 DATA 111, 89, 76, 122, 89, energy level (common sense that) 76, 705, 144, 89, 76, 192, 89, 590, 256 and if you have friends nearby, grab one of them to help you by hitting 132, 253, 169, 201, 1298, 162, the space bar to collect any fireballs 92, 133, 252, 134, 254 that might be thrown at you by the 200 DATA 177, 253, 145, 1702, poor helpless dragon in its defence. 251, 230, 251, 208, 2, 230,

### STARGLIDER

This sweet game from Rainbird has 220 DATA 1330, 141, 177, 201, attracted a number of enthusiasts 141, 241, 201, 141, 112, 1355, since its release - but not all of them <sup>202</sup>, 162, 2, 189, 64 seem to have been as successful as 230 DATA 48, 157, 125, 949, Now, those of you with the disk they would have wished. If you fall 201, 202, 16, 247, 76, 167, 2, 96, 1007, 167, 2, 169, 1version and no way to convert it to into this category, try this on for tape might have steam coming out size. For infinite everything (that's 48, 169, 0, 133, 2, 32, 84, 590, of your ears by now - but don't fret right everything) on a tape version. 48, 516, 76, 0, 48, 169, 1 of your ears by now - but don't fret, right, everything) on a tape version, we haven't forgotten you in our it's the same procedure - rewind 250 DATA 168, 170, 32, 664, quest to look after the tape users in that tape, enter this listing, run it 255, 165, 1251, 2, 133, 10

```
20 READ C: IF C <> 256 THEN
                                          POKE A, C: GOTO 20
                                          30 POKE 53280, B
                                          40 A = 679: B = 12
                                          50 READ D: IF D <> 256 THEN
                                          POKE A, D: GOTO 50
                                          60 POKE 53820, B
                                          70 A = 12288: B = 15
                                          80 READ E: IF E <> 256 THEN
                                          POKE A, E: GOTO 80
                                          90 POKE 53280, B
                                          95 SYS 12355
                                          100 DATA 234, 234, 234, 120, 238, 32, 208, 162, 1462, 7,
                                          189, 85, 2, 157, 115, 0
                                          110 DATA 202, 757, 16, 247,
                                          76, 13, 194, 0, 2, 0, 548, 9,
0, 95, 93, 2, 162, 2, 189
                                          120 DATA 552, 107, 2, 157, 64,
144, 202, 16, 247, 939, 76, 0,
There are also some general tips 144, 202, 16, 247, 939, 76
here which could come in the 144, 76, 200, 2, 498, 256
                                                                          76, 0,
```

jummaas b

169, 165, 141, 130, 114, 141, 157

190 DATA 160, 0, 132, 251,

252, 230, 1654, 253, 208

210 DATA 2, 230, 254, 165, 252, 201, 1565, 203, 208, 234, 169, 16, 141, 158, 201

186, 255, 169, 0, 32, 260 DATA 32, 213, 255, 96, 741, 256

A fair listing indeed, but well worth it if you've been slaving away without results for far too long.

#### DOMINATOR

A powerful title but one of the less known games in the "D" selection.

If you've come across it and don't like getting whipped every time, then these goodies might be very welcome. Disk people! Load the game, hit reset, and then enter these pokes:

POKE 2215,234

0

.

0

0

- POKE 2216,234 (INFINITE LIVES)
- POKE 2157,234
- POKE 2158,234
- POKE 2159, 234 (ENSURES THAT YOU DON'T MISS)
- POKE 2542,0 (AIDS WITH THE STEERING ON ALL LEVELS)

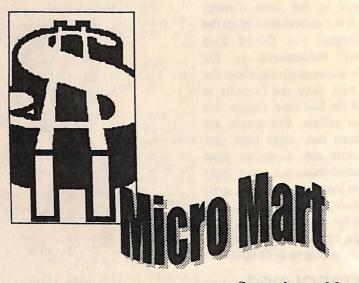

# FOR SALE

- 1 Commodore 64C, slimline excellent condition case, including manual, power • supply and video cable... \$60
- 1 Maestro 2400 ZXR modem complete with manual and • power supply, allows 300, 1200/75, 1200 and 2400 baud • transfer, fully automatic and software controlled, batterybacked RAM... \$99

#### CONTACT: Andrew Gormly PO Box 123, Walkerville, SA 5081

# FOR SALE

- The Following Copies of Commodore magazines at 50 cents each, plus postage.
- Your Commodore C16/Plus 4 • November '88
- RUN March '88

- Commodore Magazine December '84, January '87, CONTACT: August '88, December '88, Bill Bratby March '89
- Commodore User December N.S.W. 2430 '87, January '88, April '88, May Ph: (065) 537 540 '88, November '88
- Your Commodore May '87, July '87, April '88, August '88 Zzap 64 - October '88, November '88, December '88,
- March '88
- Commodore International - April '88, P.O. Box 927, Nairne August '88, September '88, S.A. October '88, January '89
- Compute! May '84, March '85, April '85, May '85, August '85, September '85, November • '85, December '85, January '86, March '86, August '87
- Compute Gazette July '84, September '84, October '84, • April '85, June '85, September •

'85, October '85, November '85, December '85, January '86, July '87, August '87, March '88, November '88, March '89 CONTACT: Gordon Screen

18 Windsor St., Edgeworth, N.S.W. 2285

# FOR SALE

- Mini Office II original, boxed, with manual - \$35 + post
- Chessmaster 2000 original, unused, boxed, with manual -\$30 + post
- will send COD 27 Smith St., Old Bar,

# FOR SALE/SWAP

Microsoft Multiplan 64 with docs, willing to consider any swap or offer

CONTACT

- Computing Aaron Kernbach 5252
  - Ph: (08) 388 0014

# FOR SALE:

- A C64 system including:
- a 1541 disk drive
- 1749 256k REU
- 1351 mouse and software
- Snapshot 64 Cartridge
- Datasette, Joysticks, and a

# **Power Drift Continues....**

POKE 4499,2 (GIVES EXTRA SPEEDI

land of entertainment awaits.

# FAREWELL

Another month down, another month to come. Don't worry, we'll be back before you know it to bring

you more of the hints and tips to keep you one step ahead of the So go forth and play away, for the monsters which threaten to pull you down, not to mention a few more competitions and reviews from around the globe. If there's anything you'd like to see in The Power Drift or any queries you want answered, And with that, it's time to sign off. the address is:

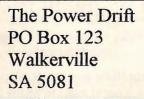

Cheers Andrew

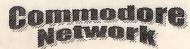

parallel printer interface

- MAE Macro Assembler/Editor
- **G** Pascal Software
- Music Keyboard overlay complete GEOS
- system, including GEOS, GeoProgrammer, GeoPublish, GeoSpell, and geoFile.
- Over a dozen books about the C64 system and the 6502 chip
- Flight Simulator 2
- Easy Spell
- Type Right
- MultiPlan Spreadsheet
- Many blank disks
- Green screen monitor
- All software is original and comes with the original manuals.
- The package \$400.00

CONTACT:

Geoff or Malcolm on (03) 9802-3758

# FOR SALE

- Commodore 128D (Metal Case)
- Turbo-ROM installed
- Power and Reset switches installed in front panel
- Device changing switch installed in front panel (allows you to change the inbuilt 1571 to device 8, 9, or 10)
- Commodore 1084S monitor
- Second 1571 Disk Drive
- 1581 Disk Drive
- Commodore 1750 REU (512k)
- "Aprospand" Cartridge port expander (4 slots)
- Xetec Super Graphix Printer Interface
- Commodore 1351 Mouse
- Modem ("My First Modem" -Commodore compatible)
- Joysticks X 2
- Hundreds of disks (5.25" and

3.5") - includes 140 plus disks of graphics and graphic applications former "Graphics Company" Library. Also includes printout of all GEOS graphics.

- A mountain of manuals, magazines, and other assorted items.
- The lot for \$800 or nearest offer
- Commodore 128D with Cockroach Turbo-ROM installed
- Commodore 1084 monitor
- Joystick
- Heaps of software
  - The lot for \$250 or \$150 if purchased with the above package.

CONTACT:

Robert Lord Phone: (060) 591 469

# **Commodore Network Merchandising**

# 44 Balfour Street, Nailsworth, SA 5083

in the second

#### THE ULTIMATE CP/M COLLECTION

Encouraged by the acceptance of our "CP/M Comer" column, and realising that one of the major problems faced by 128 users who choose to delve into the depths of CP/M is knowing where and how to acquire software, we have put together this massive collection of material covering some 30 X 1541 disk sides, or 8 X 1581 disks, and we've made it available for only \$40.00 ALIVEI CLIPART COLLECTION #1

A collection of Print Shop style images compiled from various sources, and presented on 111 Fun Graphics Machine clip at screens. Each screen holds nine images. You will need FUN GRAPHICS MACHINE to utilise these. Comes with a printout of each graphic presented in a binder and at a total cost of only \$22.50 THE GEOZ COLLECTION

A huge collection of GEOS shareware and PD items put together over the years by Artie Stevens at GeoZ BBS, and added to by myself and others. Includes more than twenty disk sides of GEOS applications, three disk sides of desk accessories, one of Auto execs and input drivers, three of fonts, and thirteen of art. FORTY disk sides twenty 60 000. for only \$60.00

#### THE PROGRAMMER'S CROSS REFERENCE GUIDE

THE PROGRAMMER'S CROSS REFERENCE GUIDE The definitive reference work for the programmer who wishes to translate programs between the following platforms - C64, C128, and Plus 4. Available as a print out and presented in a three ring binder, or as a sequential file on disk for you to print out at your leisure. Binder: \$15.00 Disk: \$7.50 THE 1581 MASTERS COLLECTION A collection of 1581 utilities and files, supplied on a 1581 disk. Ideal for owners of this drive or the new CMD FD series drives looking for utilities to help them get the most out of their equipment. \$5 to subscribers \$7.50 non-subscribers THE 1571 MASTERS COLLECTION

THE 1571 MASTERS COLLECTION

your drive's ability to handle MS-DOS disks. \$5 to subscribers \$7.50 non-subscribers

#### SAMMANTHA'S GRAPHICS GOES GEOS

Yes, the popular Sammantha's Graphics in GEOS format, a must for those wishing to add a touch of Australiana to their GEOS documents. \$5

GEOS BORDERS A selection of borders fro use with GEOS. Two double sided disks for an unbelievable price of just \$7.50 the set.

CN GEOPAK #1 A selection of GEOS items fresh from Q-Link in the States. This double sided disk contains FULL documentation for most files. Disk contents include: Poster Print, Change BSW, various Fonts, Printer Drivers, and graphics, Unpublish etc.. A must for any GEOS collection. \$5 CN GEOPAK #2

The long awaited second disk in our GeoPak selection. Full documentation is included. Two disk sides containing, amongst others: Mah Jong, DB Getfile, Fontloader, etc.. \$5

**CN GEOPAK 128** A double sided collection of GEOS PD exclusively for the 128 \$5

ADVENTURE DISK #1 & #2 Our adventure collections. \$5 each

#### INTERCHANGE 64 and INTERCHANGE 128

Two disks devoted to specialised programs to help the translation of documents or graphics from other computer systems to the C64 and the C128 respectively. Sold separately at \$5 per disk for subscribers, \$7.50 non-subscribers.

DEMO GRAPHICS TOOL DISK

A collection of tools for the bulk (and experienced) demo artist. \$5 DESOTO UTILITIES

An excellent multi-drive operating system for the C64. Handles 1541, 1571, 1581, CMD HD, and RAMLINK in any combination - EXCELLENTI \$5 GRAFIX GALORE (Tom Stoehre) Subscribers to LoadStar will be familiar with Tom's Work. This collection is priced at \$10.95 and comes recommended. SAMMANTHA'S GRAPHICS Looking to add a twich of Australian but and added by the size of the subscriber of the size of the start added by the size of the size of the size

SAMMAN THA'S GRAPHICS Looking to add a touch of Australiana to your printed output? Here is a collection of true blue graphics for PrintShop users. \$5 SAMMANTHA'S GRAPHICS II 52 new true blue Oz graphics and 67 brand new borders!

VIDEO SHOP

A multi featured graphics manipulation program capable of working with Print Shop, PrintMaster, Doodle, Koala and standard bit-map graphics. Comes complete with a disk of graphics and a disk of fonts and a detailed manual. \$12.50

MOUSE MATS - \$4.95

All software orders within Australia should include \$2 to cover postage costs. New Zealand orders add \$3 Aus. to cover postage and for orders from elsewhere, a postage fee of \$5Aus. is necessary.

Disketle Orders should include postage of \$2 plus 50 cents per disk box within Australia. New Zealand diskette orders should include \$3 plus 50 onets per disk bax per order. Sanv we cannot accept orders for disketles from elsewhere.

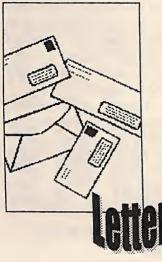

# THRESHOLD PRODUCTIONS

mail comes this letter from Jonathan Mines, manager of Hi Warren. Threshold productions:

Recently we have been getting a steady flow of people sending letters with credit card numbers and wanting to order software. At the moment TP can't handle these orders, it isn't within our budget to pay monthly for a credit card service. We are sorry for the inconvenience this will cause, but with time we will carry the service. For now we accept orders in these For all those who wrote (yes, fashions:

1) Money Orders - Next day shipping. Made out for US funds only.

2) Checks - A waiting period of 7 days before order shipped. Must be a check from a US bank.

only.

appreciate it!

# **MISSING DISK-COVERERS**

Charles Sommers writes:

I never cease to marvel at the work One thing I have tried to do with and effort you put in to C.N., but CN is to cater for most peoples you seem to have fallen a little short needs and desires. That, through of the mark with the combined the very diversity of interests held December '95 - January '96 by CN readers, means that it is a sending, at least in my case! It very rare reader that finds all seems that no Disk-Coverer was things in all issues of great interest. sent to me despite the envelope I must admit that I do put a lot of being clearly marked "Magnetic stead in our programming columns, Media" and "Do Not Bend"!

including you, Charles!) in asking pretty much the same question, the story goes something like this:

issue up waiting for the Disk- and Coverer disks to arrive from South Hopefully CN encourages its Australia. When it came time to readers to delve into the unknown actually print the JANUARY issue, magic that their computer can 3) Cash - Only if you can't do either I finally decided that we could not weave for them. of the above, please! US funds wait any longer for the disks, and since all the envelopes were already prepared, we inserted both Thanks for the info, Jonathan. I'm issues, minus the expected disks, sure anyone wishing to order some and sent them off. At that point, i Before we pass on to the next letter, of your excellent products will was more than a little pressed for I must say that "Venturing Inn" was time, and hence no explanatory never dropped. Heath Kirby Miller,

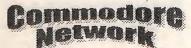

anv concern caused!

# MORE ARTICLES CONCERNING **ENTERTAINMENT** SOFTWARE

Down in beautiful Tasmania, and Paul Florey writes:

I have enjoyed my subscription to CN (despite the delays, hiccups, etc., that seem to plague it!), and have found it a most informative publication. I do, however, think that you concentrate too much on programming and the more technical articles, and I would like to see much more games coverage. Firstly, from the U.S. and via E- From New South Wales, and I was disappointed when you dropped "Venturing Inn", and I

really do hope that "Power Drift" will not also disappear!

and I do try to ensure that at least one or two articles concern programming in each issue. I know that from my own experience my interests changed over time, from playing games, to dabbling in We held posting the December programming, designing graphics, Desk-Top publishing.

> That being said, I have nothing against games, they are an integral part of modern-day computer use.

note was inserted. My apologies for its author, was having difficulty

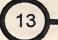

unfortunately, and I am searching for replacement writers if anyone is interested.

future, and, indeed, we are looking upcoming issue. at bringing in a "Classics Corner", when some of the older games may be written about and thus extending entertainment our software coverage.

#### CHANGING A DISK ID

Back to Victoria, and Henry Rodway writes:

I am organising and cataloguing a rather large personal disk collection, and would dearly love to be able to change a disks ID. This would then enable me to match said ID's against a two character disk number within my catalogue. Everyone I talk to says it can't be done, but surely there is a way. How subject.

I'm afraid there is no easy way of doing this. Henry. When Commodore first put together their DOS, they made the ID a very unique part of it. You see, the ID is used as a checksum to ensure that the disk is in good working order. The ID is backed up by another method of error detection in case things go wrong as well, and this involves an amount of further, equally important, information being stored along side. All this is further complicated by the ID itself heing written to EVERY sector on the disk.

finding the time to write the column Commodore, in its wisdom, could computer, but the fact that software due to study commitments. I was see no reason why you and I should manufacturers work to the lowest giving him a little time to get back want to access and alter this common denominator. The 1541 is on track (I certainly know what information, and thus made the THE drive for the 64, therefore tight schedules are like!). Heath particular portion of the sector of software was written to utilise the has now retired from writing the disk on which the ID info DOS supplied in that drive. Clone Venturing Inn and On The Scene resides almost impossible to access. drive manufacturers, although they

To supply any sort of in-depth response here is a little beyond Letters Link, so I will try to put There is no danger of Power Drift together an article for you and being dropped in the foreseeable others who may be interested for an

### **TROUBLES WITH A 1541 CLONE**

And now, from Nick Scarborough of South Australia comes this:

disk drive Unfortunately it came with no operation where almost anything manual or similar to help me to use can happen. I suspect that your the system properly, so I am hoping Microprose software is either you can help. Most of my software trying to use the DOS ROM seems to work pretty flawlessly on routines directly, or perhaps trying the drive but, when it comes to to use one of the quirks of the 1541 utilising my couple of Microprose drive. games, I get nowhere fast! I've tried everything that I can think of, can You may find that making an you help.

must understand is that the Indus protection may give you access to it GT is a CLONE of the 1541 disk via the GT. drive. It is an ALMOST exact copy internally! I say almost because if, for instance, the ROM routines in the GT and a 1541 were exactly the same, Commodore would have had a very good case of plagiarism to present to the courts. The manufacturers of the GT, the Excellerator disk drive, and others had a very thin line on which to work. One step over, and they faced legal action from Commodore, yet too far back, and their drives would be unusable on the 64, simply because software wouldn't work with them.

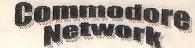

may have built better machines technically, and with superior features, could not completely emulate the 1541 without attracting legal action.

Unprotected software should not be a problem, it's when we come across some of the copy-protection schemes that trouble can be found ..

Copy-protection schemes often relied on techniques to bypass the DOS interface processor to work I recently acquired an Indus-GT directly with the Floppy Disk second-hand. Controller. It is at this level of

archival copy (for your own use only, of course!) of the offending about an article or something on the OK, Nick! The first thing that you Microprose software stripped of all

#### GETTING IN TO CPM

And from Mark Chester of Melbourne comes this:

I recently bought a 128, complete with manual, disk drive, and all leads. I am interested in the CPM mode mentioned in the manual. I get the impression that there was supposed to be a "CPM Boot Disk" with the system, although I did not get one. Also, is CPM software still available.

On another line, is it possible to get Now, that's all good and well, but The problem isn't so much the TV. I've tried everything I can think of without much luck.

First off, Mark, you should receive a CPM Boot disk shortly by return mail with my compliments. I've acquired quite a few over the years, so I am only too glad to help out. Welcome back to the fold, Mary. CPM PD is available through CNPD (see insert in this issue) and Firstly, may I recommend a possibly from other P.D. suppliers, and there is also the "Ultimate CPM collection" advertised in the Commodore CPM users.

TV is concerned, to the best of my favourite is still GeoPublish, for knowledge it is impossible. You will which you will need GEOS. need a computer monitor capable of an 80 column display. Look for a If you haven't got GEOS, I would from the now defunct Australian 1084 if you are shopping for one.

# SERIOUS SOFTWARE

And still in Victoria, where Mary Taylor writes:

I have had a 64 for many years although, for the last five or six it has lain unused in a closet. I originally purchased it for my children and, as they grew older and left home, became interested (mainly in games) myself. With the break-up of my first marriage, my interest in computers went by the wayside (hence the five or six year break) as the need to support Sorry, I don't have any prices oneself took precedence. This all changed recently when illness saw me have to give up work. I now find that I am enjoying the Commodore once more!

I now find that, although the vast majority of the time I spend on the computer is still spent enjoying games, I have a yearning to use my equipment for much more! recently purchase a second-hand printer (MPS-802), and would love to get hold of a good wordprocessor.

.11

I am also interested in Desk-top Price: Publishing and graphics, the latter because I enjoy sketching and drawing, and doing this on my computer seems a logical step.

wordprocessor called "The Write Up in Biggenden, Queensland, and Stuff". Commodore Network now John Luxton writes: carries this in its Merchandising Network (see ad this issue!) section, and the Merchandising ad. This is an <sup>128</sup> version is my wordprocessor of excellent starting point for budding choice. If you include either or both the "Illustrator" programs will turn TWS into a pretty good Desk-top As far as an 80 column display on a Publishing package, although my

> recommend that as a good starting Electronics point. The package comes with a designed to convert the rather wordprocessor (although if you can peculiar Commodore version of type with any sort of speed, it will RS232 to the standard or true struggle to keep up), and an protocol. I bought it with the excellent drawing GeoPublish can then be purchased work from the C64, but then separately at a later date.

GEOS and GeoPublish should be available from:

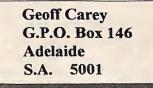

handy!

The Write Stuff, Illustrator, and Illustrator II are available from:

**Commodore** Network Merchandising 44 Balfour St. Nailsworth S.A. 5083 Phone: (08) 342 1197 E-mail: Bev@Tolstoi.SAll.Net.au TWS 64 - \$39.00 TWS 128 - \$52.00 Illustrator - \$6.95 Illustrator II - \$6.95

#### C64 TO AMIGA

Some time back I wrote asking if you had any knowledge of hardware and or software to enable C64 programs to be transferred across to an Amiga 500. The gadget I mentioned that I had in hand was what was called the "RS--True-32er". It came in kit form from one of suppliers, Jaycar I think, and was Monthly. It was package. intention of trying to get a printer to discovered the Xetec Graphics Printer Interface and managed to get a second hand one, which I have used ever since.

> However it has given me the thought that this gadget would probably be the key to converting across from the C64 to the Amiga, but i haven't the technical expertise to try it out. I have heard that this can be done, and that a software program is involved, hence my request to you for any information you or one of your readers might have on the subject. The reprint of the A.E.M. article that came with the kit wasn't very forthcoming as to how to use the thing when it was built.

> It should indeed be possible to utilise this as a way to transport C64 files from that machine to the Amiga once the two were connected via it. This would then form a "Null

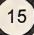

ends (I recommend Novaterm for hunt them up and get all the details tried to be up-to-date! the 64), files could then be of them and we could work out what transferred between the two. Of they are worth, including freight to Anyone out there looking for a machine.

#### MODEMS AVAILABLE

Dave Evans writes:

I am not over active with my Commodore computer anymore as I have an IBM compatible that I tend to use more, but amongst my bits

Modem" (available at Dick Smiths and pieces I have still got two memory!, which, of course, costs

course, you would need a C64 wherever they live. I will also look modem. If so, contact Dave at: emulator program on the Amiga in up anything else I don't need and 439 Main Rd., Ballarat, Vic. 3350 order to actually use them on that send you a list for Micro-Mart for a later edition of Commodore As for "upgrading" to an IBM clone Network.

Down in Ballarat, Victoria, and each issue as I spent a lot of time on software and peripherals (I'd love a the old Commodore over the years CD ROM drive hanging off my and a lot less money than the new 128). But I am more than happy unit with Windows 95. Every time with my Commodores, although I you work it seems to be saying "I will admit to having a couple of need more memory or hard disk PC's seeing service here! space" - more RAM, more

or Tandy for around \$10). By modems for the Commodore. If more money. Maybe I should have utilising a terminal program at both anyone is interested in them, I will just stayed with the C64 and not

machine, well, I suppose we are all a little tempted by the power of I still enjoy reading your magazine them, or more specifically, the

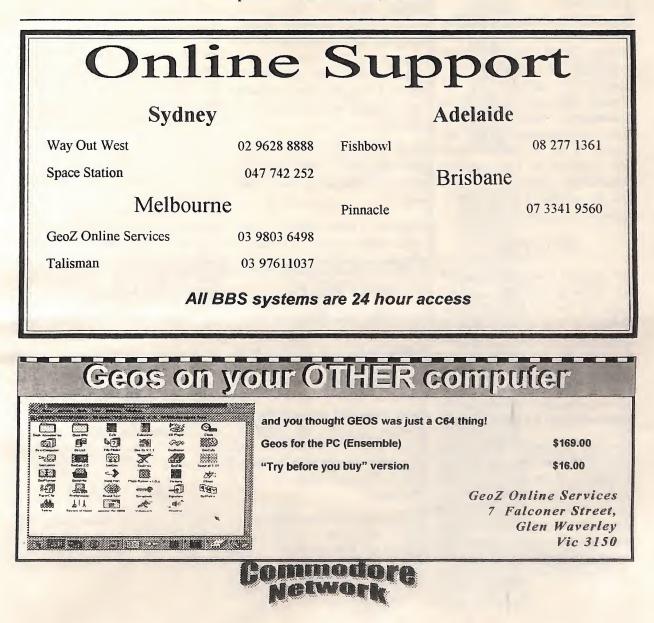

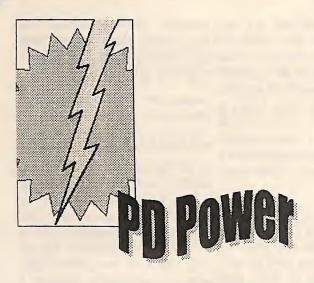

# LET THE GAMES **BEGIN!**

Over the years many a good game has been released into the Public scattered throughout the P.D. libraries, and many will provide the Commodore owner with many hours of entertainment. In this installment of "P.D.Power", we'll Sound effects and animation are The object of the game is to fly your take a look at the lighter side of quite well done, with gameplay into the wonderful world of P.D. level. entertainment software.

# **XEROPUS**

Let's start out with a look at a good old main-stream shoot-em-up, made in the traditional mold! Xeropus is such a game. This is unashamedly a Galaxia clone (itself a clone of the Atari games machines game "Galaxian"), so anyone familiar with either the aforementioned will immediately know what they are up against.

dodge, and weave across the screen, challenge. firing missiles at random. Your sworn duty is the destruction of this Control is via keyboard exclusively. This is a game produced using the alien armada.

Control of your unit can be achieved in one of two ways. Your OK, time for something a little first option is to use a joystick different! This game took me a little plugged into port #1. Alternatively, while to figure out, but, in the end, you can opt for keyboard control, it was worth it. using the <left><right> cursor key Domain. Games from almost every to move left, the F-7 key to move Blessed with elegance to spare conceivable category can be found right, the <RETURN> key to fire, and the F-5 key to pause your game the background through to the (can be handy when a breather is sprites used, and even the "End of needed!).

a good game, despite the feeling of each level sees our evil friends deja vu!

# PUTT-PUTT

When I first saw this games title, I The usual joystick controls are must admit that I thought I would implemented, with the need to keep be looking at a car game of some pressing the firebutton in order to sort. Instead, what I discovered was flap our flying horses wings (and an miniature golf. Endowed with to the simulation. Sound is subtle, ample sand and water traps, and and I found the scrolling screen of multiple barriers off which to text outlining the mythology upon For those uninitiated amongst you, bounce your simulated golf ball, which the game was based a very you control your little vessel against this game becomes a real test of nice touch. a phalanx of enemies who swoop, skill for those who enjoy this sort of

> with numerical values being "Shoot-Em-Up Construction Kit" entered for both direction (a value by one Tom Dively. Unlike the

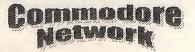

from 1 to 8) and firmness of the stroke being played.

During play, strokes are forfeited when a player hits into a sand or water trap, and encountering the rough will send your ball "bouncing" off on a random angle. The firmness of your stroke is also important, both in placing your shot correctly, and in "sinking" a putt. A little too firm, and you could see your ball bounce too far, or, if putting in, skirt around the cup or skip over the hole completely.

# PEGASIS

throughout its presentation, from Game" text. Pegasis begs attention.

winged steed around the screen Commodore computing, and delve difficulty increasing over each whilst destroying the assorted nasties by hitting them from above, thus making them drop. This, Altogether, I found this to be quite admittedly, sounds all too easy, but become just that little bit faster, and thus the gameplay becomes more difficult as levels progress.

interesting simulation of thus fly) adding the feel of gravity

# MULTIRAID

superb gameplay. Boasting excellent graphics, and a very professional look, Multiraid sees you control a smoothly animated I found this game both more than a helicopter flying over a 3-D surface. little weird Every so often, your aircraft will challenging. You are a cat fleeing pass over a multiplication problem from a pack of bloodthirsty canines, imbedded within the background. with the best part of this game being Shortly thereafter. a number of that you are endowed with plenty of gates will appear displaying several lives (you'll need 'em!). possible solutions to the previously displayed problem. Choose the right one by flying through the correct gate or be vaporised. Of course, this would all be too simple if it wasn't for a few (very) minor every so often a few variations are distractions in the form of gunnery persistently firing at you from all directions. I tend to find the little Now, I guess that if all we had to do tanks particularly irksome.

Of course, you can shoot back (most gratifying at times!), and the destruction of a particularly troublesome opponent can be quite enjovable.

is a little disappointing, but this would still be an invaluable (and fun) learning resource for younger students. And. let's face it, it is still

GeoPaint Pictures.....

Animals and Birds and Dinosaurs

圜

圖

-

-

Ìm

100

im.

int i

available

other games reviewed in this good old fashioned fun for those of article, this is educational in nature. us who are well past needing to learn our multiplication tables.

# **GHOUL DOGS**

We've moved!

We're now

located at:

Cobram

Vic 3644

Tel: (058)

711 707

for

8-bit

enthusiasts

20 Acacia St

and extremely

Each level you encounter will see our delightful opponents become just a little taller and a little wider, making them harder to avoid, and thrown in on a level, just to keep things fresh.

with this game was to avoid our canine compatriots it would fast loose its challenge, so the programmer in his wisdom has thrown in a little extra. You will find little targets rolling around the outside of the playing area. You Puzzles only go up to 9 X 9, which will score points by shooting these.

That's about it really!

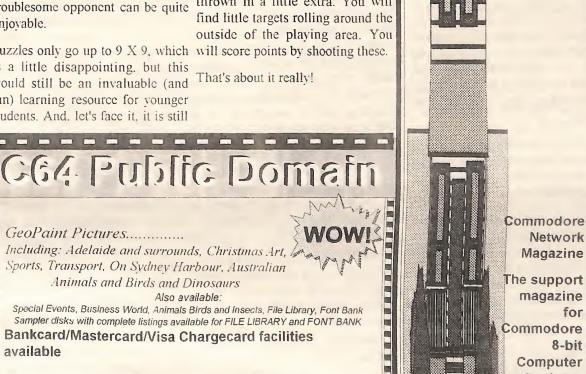

C64 Public Domain (SA) Box 146, GPO, Adelaide, SA 5001 Tel: 08-294-8447 (After Hours only)

**URESTREASENSTRESS** 

Also available:

### John Buckingham

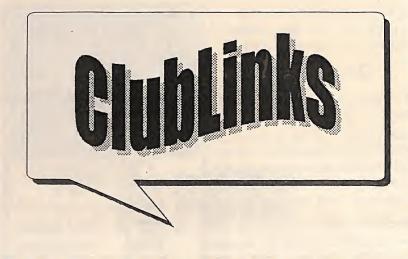

Clublinks Column.

Each time I check out the information received by me from the clubs for the writing of this column, I keep coming up with a feeling of impending doom. Have Members only drop out of a club The few dollars it costs to join each world and written them off?

Because there are only a small percentage of the population who own a 64 or a 128, do clubs think there's not enough to support club memberships for this minority group?

Is 64/128 ownership only now for a Many of these long-time members group of diehards? These sort of questions are being asked by clubs everywhere.

Many 64 owners also have and regularly use an IBM or compatible members? But they are! but many have vowed never to get rid of their lowly 8-bit machines. In many cases the reason for 64/128 users dropping out of clubs and user groups is because the club has lost touch with these users and are finding it very hard to get these former members back into their ranks.

I always believed that the concept of a club or user group was to support

with software, hardware, and news keep you in touch with other and information as well as advice members. and help. Maybe we've lost our way in these clubs and no longer cater in I find heaps of interesting and the right way for our members.

many of the clubs out there decided when they are unhappy with what club is a small amount, but it can that there is no longer a place for they are getting out of it. We all guarantee the survival of some 8-bit machines. in this modern know that in most clubs it is just a clubs who are now just on the brink. few members who work on club. My club in Sydney has dropped the committees to keep them going, but joining fee for members of other we have to always be looking out for clubs who wish to join our club in the best ways in which we can order to encourage multiple club satisfy our members and I memberships. Other clubs have personally do not believe that special rates for these sorts of relegating 64/124 owners to the memberships. How many readers of scrap heap is the way to go.

> usually have heaps of expertise and a vast knowledge of information that can be passed on to new users. The Commodore 64/128 Club of How can clubs afford to lose such NSW has decided to look into the

So what's the answer? Each club and group around the country will have a different solution to the problem, from not having any 64/128 memberships, to allowing any computer user to use the club facilities.

I do get a little sad each time I hear wouldn't mean the death of the club that a club has decided that it will for 64/128 users. no longer support the 8-bit format

mmos

knowing that there are still thousands of users out there right now clamouring for information about their 64's and 128's, and not knowing where to go to get it. I am certainly saddened when a club folds, as seems to be happening now quite regularly.

It's now up to us as 64/128 users and owners to support the clubs and groups that are still there supporting us. Join as many clubs as you can to show your support. Most clubs now support "out-ofarea" or remote memberships. In many cases you'll receive a club Hi there. Welcome to another members in every way possible, newsletter and other information to

> helpful information in the newsletters that this column gets. this column actually belong to more than one club?

#### **CLUB NEWS**

possibility of allowing membership to users of other formats. Many present and past members have more than one machine at home and the general concensus of opinion is that to survive we have to allow these users to become members or to somehow attract more 64/128 owners. The club has I don't have the magic solution, but a strong core of 8-bit users, so it

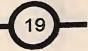

having membership problems. With club. the membership level at its lowest point ever, the club is seeking to get more users into its ranks. It has been suggested that the club conduct a series of IBM workshops, concentrating only on information The Editor of Loadstar likes to for the very beginner, to increase club numbers. Those attending the workshops, and who are not already members, would be asked to become associate members.

You were all informed in my last column that Ivan Blitz, of the Melbourne club, is asking for all clubs right around the country to drop him a line telling a little about their clubs. This information can SHREVEPORT, LA 71130-0008 then be published in the MCCC newsletter's "Around Australia" column. The club wants to promote other clubs amongst its members so that everyone everywhere can draw on each others specialities and resources. Ivan's address is 16 Keep the information about the Ferngully Road, Cockatoo, Vic 3781. Quite a few clubs have been profiled already.

The following groups organisations have expressed their desire to exchange newsletters and to regularly correspond with clubs and users in Australia and New Until next time, Zealand.

Commodore Association of Lake Forest, 22776 Madrid Drive, Lake Forest, CA 92630-4625 USA - Scott D Merrill, President.

Emergency Call BBS, PO Box 509, Gleichen, AB T0J 1N0, Canada -Tom Gislason, EMT-A, Sysop. -BBS Number 403 734 2382 Voice Number 403 734 3511. To phone write to the address shown. There is Canada dial 0011 1 then Canadian also a list of mail/postal groups as number.

Commodore Users Group of Kansas City - Frank Scott, President/Sysop. Write to this group c/- Scott Roseboom, PO Box 213, Woombye,

ACES (Active Enthusiast Society), PO Box 165, (\*) have been altered since last Albany IN 47320-0165 - Don issue. Gilstrap, Editor.

receive club newsletters on a • regular basis from clubs all over the world. Each six months all clubs that have sent in newsletters get listed in Loadstar. Each edition of Loadstar has a regular feature regarding club newsletters. A newsletter competition is conducted each year as well. The address is Loadstar Editor, PO Box 30008, USA. To save postage, clubs can mail their newsletters to Loadstar's Australian agent for forwarding. The Australian address is Loadstar Editor, c/- JDB Software, PO Box 244, WARILLA NSW 2528.

clubs coming. I look forward to reading your newsletters each month. The address for this column or is Clublinks, PO Box 244. WARILLA NSW 2528 or you can telephone me on (042) 97 3159 or fax (042) 97 6118.

BUCKY.

# **CLUB LIST**

This is a list of some of the user groups in Australia and New Zealand that cater for members with 64's or 128's. If you want any information or details about the club contact the person listed or well. If you write to a club please enclose either a stamped selfaddressed envelope, a stamp or reply coupon for your reply. Remember that school and public holidays as well as local events can

The Wollongong User Group is also Old 4559 who will pass it on to the affect meeting dates. ALWAYS check with the club contact first.

Commodore Listings marked with an asterick

# AUSTRALIA

- \*ACT8CC (Canberra 8-bit club), 1 Kitson Place, FLOREY ACT 2615 - contact Gordon Wormald (06) 258 2259 or Ted Woodwell (06) 281 6347 for all information regarding this club, including meeting times and venues.
- \*Albury/Wodonga Commodore User Group Inc, PO Box 1014, ALBURY NSW 2640 - 1st Tuesday and 3rd Monday 7.30pm Gas & Fuel Corp Building, Hume & Townsend Sts, Albury - Rod Graeber (060) 21 3703 or Helen Egan (Secretary) (060) 24 5114
- Developments Inc \*C64 (Wollongong C64/128 Club) PO Box 150, UNANDERRA NSW 2526 - 2nd Friday 6.30pm Unanderra Community Centre, Princes Highway, Unanderra -Sue Smith (Secretary) (042) 71 7243 Fax (042) 97 6118
- \*Commodore 64/128 Club of NSW PO Box 244 WARILLA NSW 2528 - 3rd Wednesday 7.30pm January except Neighbourhood Minchinbury Rd. Centre. Minchin Minchinbury - Laurel Nicol (Secretary) (02) 628 3516 or John Buckingham (President) (042) 97 3159. Fax (042) 97 6118
- User \*Commodore Hornsby Group Inc, PO Box 1578, NORTHGATE HORNSBY NSW 2077 - 2nd & 4th Wednesdays 7.30pm St Leos College, Wahroonga - Frank Bunton (02) 487 1062

- \*Commodore User Group (ACT) . Inc, PO Box 409, CURTIN ACT 2605 - This group has now folded but the meetings on the south coast at Batemans Bay are still held on 3rd Saturday at Pearly Beach Baptist Church Hall - phone Matt Blydenstein 2714 for ALL (06) 281 information regarding this . group.
- \*Tuggerah Lakes Commodore Users Group, PO Box 659. TOUKLEY NSW 2259 - phone Bill on (043) 92 2567 or Ted on 96 5927 for (043)any information.
- Commodore Melbourne Computer Club Inc, PO Box 177. BOX HILL Vic 3128 - 2nd Wednesday 7.30pm Courtyard Nunawading Civic Room. Centre. Whitehorse Rd - Bernie O'Shea (President)(03) 438 1625 or Bob Morrow (Secretary) (03) 846 4217
- Yarra Valley Computer User's Group (formerly Yarra Valley Commodore Users Group) -Contact Jason Huxley (03) 728 4163 for all information.
- South Australian Commodore Computer User Group Inc . PO Box 427, NORTH ADELAIDE SA 5006 - 1st & 3rd Mondays 7.30pm North Adelaide Primary School- Phil (08) 381 8444
- Southern Districts Computer Users Club Inc (Adelaide), PO Box 991, MORPHETT VALE SA 5162 - 3rd Wednesday 7.30pm Home Economics Room, Christies Beach High School (West), Beach Rd, Christies Beach - Robert Cloosterman (08) 382 0781
- · Computer Club of WA Inc (Perth) - phone Tom Lee on (06) 332 6374 for all enquiries. This • Whangarei Combined Computer club does not cater for 64/128

members but Tom will put users in WA in touch with other users.

- Cairns Commodore Users Group.PO Box 7. EARLVILLE Qld 4878 - 1st Tuesday 7.30pm Cairns Greenslopes Road, Edge Hill -Bruce Bimrose (070) 54 1949
- Commodore Computer Users Group (Qld) Inc - This group is now Amiga only but will assist any 64/128 users as necessary -Contact Barry Benyon 14 Ash Ave Woodridge Qld 4114 (07) 290 1521
- Woombug 8-bit, PO Box 213. WOOMBYE Qld 4559 - 4th Saturday each second month 1pm - 4pm Tea Room, Masons Hall. Hill St, Woombye - Scott • Hills 64 Group PO Box 537. Roseboom (074) 48 5845

Tasmanian Commodore Users 7.30pm Derwent Library, Glenorchy - Stephen 1528 Cook (002) 47 9985

#### NEW ZEALAND

As well as from the clubs 50 8161 (night time only) themselves up-to-date information regarding any clubs can also be obtained from Jim Mullen, 110 Main South Road. OAMARU Roseboom (074) 48 5845 Phone (03) 434 6026.

- Kapiti Commodore Users Group, 24 Makarini St. PARAPARAUMI - 1st Friday 7.30pm Kapiti College, Margaret Many regular clubs can also cater Rd, Raumati Beach - John Hughes (04) 298 4349
- Manawatu Commodore Users Group, 83 Havelock Ave. PALMERSTON NORTH - 1st Monday 7pm St Marks Church Hall - Sydney Mounsey (06) 357 9858

ommor Jetwo Club - contact John Pitt (09) 438 6651 for all information regarding this club.

#### POSTAL GROUPS

Education Centre, All these groups are mail based groups that cater for those users who are not able to attend a normal club or want to join a second club. Most provide a regular newsletter and give you access to PD programs and program information as well as give you the opportunity to meet members through other correspondence or phone contact.

> • GeoCLUB (GEOS users) c/- Peter Hunt 70 Betula Street, DOVETON Vic 3177 - Frank Cassidy (03) 791 4991

COCKATOO Vic 3781 - Ivan Blitz - (059) 68 9323

Group. GPO Box 673, HOBART • Plus4/C16 Users Group 36 Tas 7000 - 3rd Wednesday Western Highway, BLAXLAND Regional NSW 2774 - Tony Ellis (047) 39

> • The Old Codgers (over 40's) 18 Windsor Street. EDGEWORTH NSW 2285 - Gordon Screen (049)

· Woombug 8-bit. PO Box 213. WOOMBYE Qld 4559 - Scott

• Meeting 64/128 Users Through The Mail C/- Francis Redmond. Route 7, Box 7614, PALESTINE. TX 75801, USA - Francis Redmond

for postal or associate members as well. In most cases out of area members would be most welcome. Check with your local club.

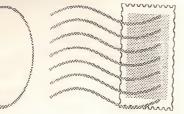

# **USING MAVERICK** WITH GEOS

The Maverick archiving system is more than just a copier. It sports several GEOS utilities, in addition to the parameters for backing up your GEOS dis ks. One of these is a file copier, illustrated below, which is capable of copying your files to a work disk 35% faster than the Desktop. This utility is very easy to use.

This file copier has a larger storage buffer and you have the advantage of selecting as many files as you number of blocks of the selected opens up where you will be able to want. The exceptions are the system files. As you highlight a file, these swap the source and target drives. boot files: GEOS, BOOT GEOS two numbers will increase. At the This file copy system will use any and KERNAL. When the system top right side of the screen are the combination of drives that GEOS boots, it is not looking for file Source and Target drives. They allows. The PAGE option allows names, but, rather, it looks for a indicate A or B and the drive type you to view the next page of files, certain track and sector. If you copy as well. these files over to another disk, they will no longer be in the same place Below this you have the usual columns. and your program won't load.

GEOS, insert side 2 of Maverick or select any of the desk accessories clicking, thereby highlighting it. If disk 1, and look for the file copier you have on your work disk. The several files to be copied are in icon. There should be two GEOS FILE menu has two choices: Load sequence, clic k on the first name, icons on this side, one is for the file Source Directory will load the hold the button and drag the cursor copier and the other is a sector directory of the disk in the source down to the last file. The total editor, discussed later. Launch the drive. The Copy Files choice is number of files is limited to 128 but file copier and you will be greeted activated after you have made your the number of blocks is not. After with the screen shown at right ...

The best way to proceed is to copy this file to a work disk, so it is always handy. The presentation of the files makes it easy to select the ones you want to copy to another disk. Select as few or as many as you wish. Be careful, though, when you copy files from a 1581 disk to a 1541 disk. You have to watch the number of blocks or else you may exceed the capacity of the disk.

The top left of your screen shows the name of the current disk, which is the source drive. It also shows the total number of files selected, or highlighted, as well as the total

menus. If you click on GEOS, a submenu opens up and you have the Files may be selected by simply After you have installed your choice to exit back to the desktop, pointing to the filename and setup to start copy process. When you have selected all your files, you click on DISK, a dialog box choose Copy Files from the FILE

This article is republished here with the kind permission of Loadstar disk magazine. I decided to use it simply because it answers a lot of commonly asked questions, and imparts valuable information to the reader. It also serves as a guide to the quality of articles available in this excellent disk-based publication.

should your disk contain more files than can be displayed in the three

| CURRENT DISK:<br>Total files :<br>Total blocks: | 00005               | SOURCE: B - 1581<br>TARGET: A - 1541 |
|-------------------------------------------------|---------------------|--------------------------------------|
|                                                 | geos file disk page | 1                                    |
| GEOPAINT                                        | Photo Scrap         | RUTGERS24 PD                         |
| GEOWRITE                                        | Word P Comp         | SANTA MARIA                          |
| photo manager                                   | MARICOPA            | University LQ                        |
| Hi ni Desk                                      | California          | Ep8pi n3pass                         |
| Handy Import                                    | Lewis               | Epson 50% Vert                       |
| ScrapCan                                        | Chalsea             | Epson 66% HLV                        |
| Icon Editor                                     | MILLS NLQ           | PHOTOGRAB                            |
| Dweezi Lab 25                                   | Roma LQ             | DESK TOP                             |
| Cantonese Nenu                                  | Smi thers-F         | CONFIGURE                            |
| labels                                          | Hykonos             | Pad Color Pref                       |
| Orig. Patts DA                                  | JAVELINA            | Preferences                          |
| PattDA                                          | JOKER24 PD          | Geo Solitaire                        |
| face album                                      | BONANZA             | SCOTILE                              |
| TapeLabels 1                                    | FAREAST             | LockScreen                           |
| Latterhead                                      | Frosty              | ScreenGrab                           |
| MAYERICK F. C.                                  | Dwinelle            | BlackOut                             |
| 20/26/32/38                                     | NewFont             | HQ9 high Eps 55                      |
| size 38                                         | Der Vaterland       | SWITCHER                             |
| FileCopyScreen                                  | RSVP                | PATTERN EDITOR                       |
| END SD#                                         | Barnum              | Patt 99                              |

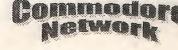

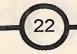

return to the main screen. Select the target drive. OK to copy, and you will be prompted to insert Source and Target disks, if you have two drives. Again you will have to confirm your choice. Cancel returns you to the The GEOS parameter menu is used desktop, while OK will begin the to make a bootable, unprotected copy process. Just follow the on- copy of your original disks. Again, that follows is similar to the screen prompts. Once the process is use an unmodified original. Copy illustration below, showing you completed, a dialog box appears asking you to either reboot the file desktop.

Another utility, GEO BOOT, gives you the choice of creating a 1581 bootable GEOS system. Normally, you would be able to use this type of drive only for applications and their data files. This utility allows you to Select the parameter needed and GEOS in order to understand the file copy and run GEOS from a follow the on-screen prompts to various data.. You change data by 1581, 1541 or 1571 drive, in 1571 format. Select the GEOS TOOL KIT and press Return.

Follow the prompts and from the Please note, that contrary to popular following menu select either GEO BOOT 64 or GEO BOOT 128 and press Return. For the 128 version be sure to be in 40 column mode.

Source Device and Target device may be set to any number from 8 to 11. F1 and F3 display the directories of drive A or drive B, while F8 will reboot the Maverick system disk.

Before selecting to make a bootable copy, you must install your GEOS 2.0 disks and make sure that everything wo rks correctly. You must use your ORIGINAL, with its protection intact, side A of your GEOS 2.0 system. Do not modify your original, i.e. deprotect it, or move files around. If you don't have an unmodified original, it will not convert your system to a bootable When you start the system. conversion process, the target disk will first be formatted. After about

menu and you will be asked if you three minutes you will find three program. If you get a copy of an

Add your input and printer drivers, the desktop and the configure files On side two of the Maverick system and you are in business.

your disk with the Fast Data Copier and when the copy is complete, run copier or to cancel and return to the the GEOS Toolkit and select the This is about the best sector editor appropriate parameter. parameter disk may be in any drive, indicate the data in hexadecimal to be selected with F1, while F3 format, but on the right side, you'll selects the drive for the backup find the names of the files as they copy. F7 will load the parameter appear on the desktop. menu.

> make a deprotected copy. You will different means. The first is to place get a message informing you of a your cursor on the first byte of a

> belief, the parameter copy does not un-install your GEOS disks. It will only deprotect them. The serial number generated during the installation process is still in the Kernal, Maverick does not remove the installation. This may be The display screen shows at the top verified with

an

are sure. Answer OK or CANCEL. files on your target disk, one file for application from a friend, you will If you select to cancel, you will 128 users. These files will boot on still be informed to use the kernal that was used in the first place to boot the application.

> disk you will also find a GEOS file called Sector Editor (S.E.). Copy it over onto your work disk and track 18 sector 0.

The on the market. Not only does it

You have to have a knowledge of successful operation or of a failure. name you want to change and enter hexadecimal numbers. For this, it is a good idea to have a conversion chart of hex and ASCII characters. The easier way is to put your cursor into the right portion of the screen, on the first character, and type away. No hex here.

> appropriate left, two drives with arrows

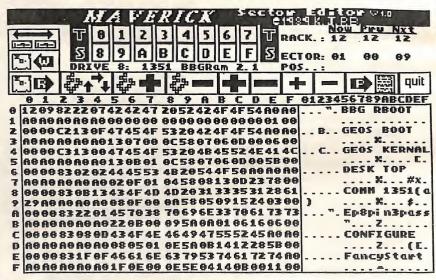

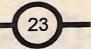

change drives. The two icons below hexadecimal and the second filetype: here 0C indicates a GEOS this are for reading and writing a indicates the next sector. These are system boo t file. The date is sector, indicated by the R and W. the sector links. The third byte recorded in bytes 79, 7A and 7B, in On the right side, at the top, you indicates the file type: 82 means a year, month and day format. Bytes find three items: Now, Previous and PRG, while C2 means a locked 7C and 7D are the time in 24 hour Next. Now indicates the present PRG file. track and sector, while Next indicates the next sector in the chain. Previous simply indicates the sector viewed previously. Position indicates the position of the cursor on the sector map. This is in hex and decimal. Note that the position is indicated starting at byte 0, which is the first byte.

clicking on 0 to F, then on T for two bytes contain the number of 08 track, and again choosing a sector blocks of the file. This first file is a and clicking on S to lock in your regular DOS file. choice. Click on R to read the sector thus chosen. Across the top of the sector map you find various icons that help you move in the various sectors. The first, a chain loop, permits you to move forward, following the links of the program. You also have the choice to put the cursor on a byte in the sector map, and clicking on the Chain Loop to jump to the sector indicat ed. Do this only on a sector address. Chain Therefore, they are at zero. Byte 62 AC. It holds the files which you + following, forward and back. The file, while C3 would indicate a you use the regular DOS Validate, large + and - read the next or locked USR file. This byte is this sector will be overwritten the previous track, respectively. The changed when you click on the lock next time you save to disk, thereby small + and - will read the next or button in the info sector. Bytes 63 causing a Error 2, illegal track and previous sector. without following the file links. If program in track and sector format. the GEOS Validate command only. you have your printer driver on the In case of a VLIR file, they will disk, you have the option of point to the index sector of the file, printing out the sector information.

What do these numbers mean? Looking at the illustration above, a representation of a track 18 sector, it is easy to follow the previously mentioned items. Now we move into the sector map, and again, it is easy to compare the right ASCII side with the left side. On the first line we have 12 and 09 as the first two bytes.

pointing left and right. H ere you The first indicates the next track in structure. Byte 78 indicates the

The next two bytes, in hex, contain file in low-byte, high-byte format. the address of the start of the file; 22 means track 34 and the sector is The following is a list of the indicated by 07. Next follows the different filetypes that GEOS uses: name of the file, easily compared 00 with the right side of the screen. If 01 02 the name is less than 16 characters, 03it is padded with shifted spaces, 04 indicated by the A0 bytes. The rest 05 06 Track and sectors are changed by contains only zeroes, while the last 07 11 12

> Now let's take a look at the third 13 14 entry, the Kernal. This is a GEOS 15 file, and it contains much more information . For what follows, the bytes are indicated in hexadecimal. easily followed by the numbers across the top and on the left side of the graphic. Bytes 60 and 61 are unused, as the sector links are only indicated at the first entry.

and Chain - permit easy link indicates the file type: 83 is a USR have placed on the border. When respectively, and 64 show the first sector of the sector. That's why you have to use which, in turn, contains the file links. Bytes 65 to 74 represent the file name. If the name is less than 16 characters long, it will be padded with shifted spaces, indicated by the A0's following a shorter filename. Bytes 75 and 76 indicate the track and sector of the info block, the one you see when you select Info in the File menu. Byte 77 tells us the structure of the GEOS file: 01 for a VLIR file, and 00 for a SEQ

format. The last two bytes, 7E and 7F, are the number of blocks in the

NOT A GEOS FILE C64 BASTC FILE C64 ASSEMBLY FILE C64 DATA FILE GEOS SYSTEM FILE DESK ACCESSORY APPLICATION APPLICATION DATA FILE FONT FILE PRINTER DRIVER INPUT DRIVER DISK DRIVER SYSTEM BOOT FILE TEMPORARY (SWAP FILE) AUTOEXEC FILE INPUT DRIVER FOR C128

As can be seen from the above, a lot can be learned about how GEOS records its information on the disk. When you use the regular DOS Validate command, a lot of information is lost on sector 0 of track 18, most notably the Off-Page Directory Sector, bytes AB an d

As this is a program that can make or break a disk file, make a backup of the disk you wish to examine and use that one instead of your priceless originals. It is also a good idea to beef up on the GEOS file structure. A good choice is the GEOS Programmer's Handbook. And remember, the authors cannot be held responsible for the use or mis-use of this program.

# Marc Walters

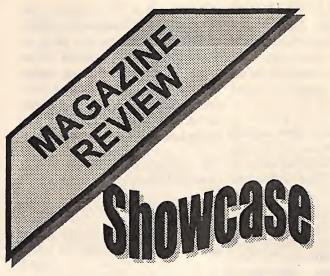

# A LOOK AT COMMODORE FORMAT

#### THE LAST ISSUE!

The May '95 issue of Commodore Format was the last to reach To sum up, Future Publishing, and brightness lines from the C64's Australia although the magazine Britains' October issue. For those readers past several years neglected brief description.

Issue # 61 of Commodore Format was the final issue of this British C64 magazine. The cover cartoon being Roger frames, his dog and The Mighty Brain walking off into the sunset.

The contents consisted for the most publications from former staff, some rantings Format died like a dog. against consoles and the IBM PC, a Top Ten Games Ever article, a somewhat inaccurate hardware roundup and five (5)advertisements (two more than the On a more positive note, my latest previous issue). The information of any use in the into an even more enjoyable event Contact: Chris Holgate magazine was DTBS' change of when the proprietor displayed no address. Highlight of the magazine less than three new Polish computer Paignton, was the full page advertisement magazines which featured the C64 Devon,

pick up some disgruntled British mention. Of especial interest was a ex-CF readers. For those interested DIY hardware article for making in such things, CF's first issue the C64 display up to 256 colours. (October 1990) had a print run of Yes, 256 REAL colours, not "colour 60,000 copies, for this final issue mixing" or "interlacing", this there were just 5,000 copies printed. hardware hack uses the cassette

largest continued to be published 'till the magazine publisher, had for the the monitor. who used to buy it and wonder what Commodore Format, starving it of Apparently the 64 is going great the final issue was like, I'll give a resources as it became less guns in eastern Europe, which is profitable. The result being that probably already the most active instead of evolving alongside the region for commercial software increasingly sophisticated C64 development. world it declined to the point where The September issue its content severely lacked the knowledge, news, polish, enthusiasm and depth that we take for granted in the "amateur" like part self-indulgent retrospective Network, Commodore Cee, and 46 Aldesworth Road, backslapping, teary-eyed goodbyes Commodore World. Commodore Cantley Estate 2,

# **NEW PUBLICATIONS** FOR THE C64

only visit to Korella Trading was turned £1.20 from EBES for Commodore World in a big way. Two of the magazines TQ4 5HX, were for Commodore machines England

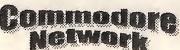

(Amiga/64/CD32), and the other mainly for the IBM PC. The C64 seems to be very popular over there, and the technical expertise seems to be quite high. There were a number of full colour ads for games from various companies, and a company called Tom-Soft distributes the entire range of games from the well known British software company, Zeppelin Games. What's even more encouraging is that C64 articles stand alongside those for the Amiga, instead of stuffed into a small "C64 Ghetto" like in one Australian newsstand magazine I Magazine; hopefully CW should could (but cannot be bothered to) port output lines to affect the colour computer composite output before it reaches

of CF reviewed two new british fanzines:

"Commodore Magazine" 10 pages, CF rated 2/5, 60p Commodore Contact: Dean Sadler Doncaster, DN4 6JT. England

> "'Zine 64" 20 pages, CF rated 4/5, SAE + 45 Wheatlands Rd,

# Kevin Power

When the column gets to Disk-Coverer, you will find it linked together and packed. I do this so that Warren has more room on the Disks for more goodies for us. In doing this, I may have neglected some of you who do not use Super-Aide to seperate the programs by deleting blocks of line numbers, so here is a small, very capable routine to do the job for you. A simple FROM line number TO line number, and the STEP when prompted. If you use step 1 you will make sure you get all the lines. Use the M.L. Merge we had earlier to append it to a program, and type RUN 60000 (return):-

60000 REM BLOCK DELETE 60010 INPUT "FROM, TO, STEP"; F, T, S: PRINT CHR\$ (147); CHR\$ (5); 60020 PRINT CHR\$ (19) F: F= F + S: PRINT "60040 F=" F ": T=" T ": S="S: PRINT "GOTO 60040" 60030 POKE 631, 19: POKE 632, 13: POKE 633, 13: POKE 634, 13: POKE 633, 13: POKE 634, 13: POKE 198, 4: END 60040 F= 45: T= 44 : S= 1 60050 IF F > T THEN PRINT CHR\$ (147): GOTO 60000 60060 GOTO 60020

Now here's a routine that will make your screen sparkle. A bit of typing, but well worth it:-

# COLOURFUL TEXT

210 PRINT CHR\$ (147) 220 FOR D = 49152 TO 49243: READ A: POKE D, A: NEXT 230 POKE 49209, REM IF YOU CHANGE THE SPEED -THE POKE MUST MATCH 240 LIST: END 250 DATA 120, 169, 49, 141, 20, 3, 169, 192, 141, 21, 3, 173, 17, 208 260 DATA 41, 127, 208, 169, 255, 141, 18, 208, 141, 17, 169, 1, 141 270 DATA 26, 208, 169, 127, 141, 13, 220, 88, 169, 255, 141, 14 280 DATA 212, 141, 15, 212, 169, 128, 141, 18, 212, 96 290 DATA 206, 53, 192, 169, 3, 208, 27, 169 300 DATA 2: REM SPEED 310 DATA 141, 53, 192, 162, 0, 173, 27, 212, 157, 0, 216, 157, 250 320 DATA 216, 157, 244, 217, 157, 238, 218, 232, 224, 250

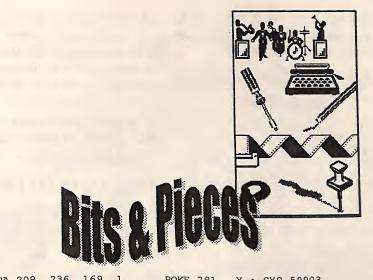

330 DATA 208, 236, 169, 1, 141, 25, 208, 76, 49, 234, 0

If you would like certain lines in \* your program to show out, here is a way to indent them.

AFTER THE LINE NUMBER TYPE SHIFT J THEN TWO SPACES.

List your program and see the 1020 L = LEN (A\$) 1030 FOR I = 1 TC 1040 PRINT TAB (4

How about another sound routine to use in your programs. Turn up your Volume before you run it:-

```
10 REM SPACE PIGS
15 S = 54272: RS = 15: AT = 0:
DK = 0: SU = 15: RE = 0
20 FOR I = 0 TO 24: POKE S +
I, O: NEXT
25 POKE S + 24, 15 + 64
30 POKE S + 23, 1 + 16 * RS
35 POKE S + 5, AT * 16 + DK
   POKE S + 6, SU * 16 + RE
40
   POKE S + 4,
                21
45
50 FOR I = 1 TO 255
   POKE S + 4, 21
55
60 POKE S + 1, I
65 POKE S + 15, INT (RND (1) *
100 + 5)
70 POKE S + 4, 20
75 NEXT
80 POKE S + 1, 0
85 POKE S + 15, 0: END
```

At some time in the future, you may wish to clear a line off the screen and replace it with another. Here's a simple way of doing it in your program:-

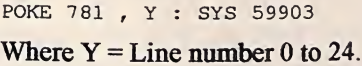

Here is another small Commodore Text Trick that shows the uses of the basic commands:-

1000 REM RIGHT SCROLL 1010 PRINT CHR\$ (147): A\$ = "COMMODORE NETWORK(10 SPACES)" 1020 L = LEN (A\$) 1030 FOR I = 1 TO L 1040 PRINT TAB (40 - I) RIGHT\$ (A\$, I); "(2 UP)" 1050 NEXT: END \*

We seem to be into the wonderful colour displays the 64 is capable of, so here is another routine to show it off. Lines 50-60 show you how to print in more than one direction at a time. The 'WAIT 198, 1' is only to stop the Ready from spoiling your display:-

#### DAZZLER

10 PRINT CHR\$ (147);: COL = 5427220 FOR X = 1024 TO 2040: POKE X, 160: POKE X + COL, 15: NEXT 30 FOR R = 0 TO 12: C = R 40 FOR L = 0 TO 19: C = (C + 1) AND 15 50 POKE 55296 + 40 \* R + L, C: POKE 55335 + 40 \* R - L, C 60 POKE 56256 - 40 \* R + L, C: POKE 56295 - 40 \* R - L, C: NEXT: NEXT: WAIT 198, 1

Ever get confused about the various ways to generate RANDOM statements? Here's a small routine

time you press return:-

# **GENERATE RANDOM** NUMBERS

110 PRINT CHR\$ (147) 120 X = RND (0)130 PRINT "RND (0) =" ; X 140 PRINT "RND (0) \* 4 =" ; X 150 PRINT "INT (RND (0) \* 5) =" ; INT (X \* 5) 160 PRINT "2 \* RND (0) + 2 =" ; 2 \* X + 2 170 PRINT "INT (3 \* RND (0) + 2) ="; INT (3 \* X + 2) 175 PRINT 180 INPUT"PRESS RETURN TO REPEAT" 190 GOTO 120

#### **BITMAP 5**

straight lines, its time to tackle CIRCLES. It's a shame we don't have a circle command for the 64. but of course we have the functions job.

Commodore keyboard by a Greek A full-circle angle of 360 degrees is pressing SHIFT/UP ARROW (next radians. to Restore). Unfortunatly I cannot ARROW (no brackets).

COS(number) :- Mathematical the angle in RADIANS.ie:-

10 PRINT COS (0) 20 X = COS (Y \*[PI]/180) :REM CONVERT DEGREES TO RADIANS

SIN(number) :- Floating point function gives you the SINe of a Lets add SUBROUTINE 7 to the number in RADIANS.ie:-

200 AA= SIN(1.5) : PRINT AA

Answer .997494987

If you sketch a circle, you can relate

you see the different results every at the circle's centre. Every angle (RAD):has its own value of SIN and COS,

and you can write the co-ordinates SUBROUTINE SEVEN of any point on the circle like this:- 700 A1 = 0: A2 = 2 \* [PI]

R \* COS (A): R \* SIN (A)

This next program produces a circle 720 DA = 1 + INT ((A2 with a radius of 80 pixels, study the  $\frac{A1}{730}$   $\frac{A2}{A3}$  =  $\frac{A2}{A1}$ COS and SIN statements :-

#### CIRCLE PLOTTING

10 GOSUB 1000 1000 COL = 16: POKE 53280, 8: GOSUB 100: GOSUB 200 1010 FOR A = 0 TO 2 \* [PI] STEP [PI] /120 1020 LX = 80 \* COS (A) + 1601020 LY = 80 \* SIN (A) + 1001040 GOSUB 400 1050 NEXTA 1060 GOTO 1060

In this program, the angle has to Now we have dealt with drawing vary from 0 to full circle, which is 360 degrees. But of course there is 10 GOTO 1000 no mention of degrees in the 1000 COL = program. Instead, we have the loop 1010 FOR C = 1 TO 8 which runs from 0 to 2 \* [pi], with 1020 XC = 50 + INT (RND (0) \* COSine and SINe to let us do the an odd-looking STEP value of [pi] 220) / 120. The reason for this is that the 100Commodore doesn't use degrees at 1040 FOR RAD = 10 TO 40 STEP Now before we start on our circles all. Instead it measures angles in 15 1050 GOSUB 700: REM NEW you will noticed this in the COS RADIANS, a different, but more ROUTINE. info - [ pi ]. PI is represented on the logical way of doing the same thing. letter, and you can print it by exactly equivalent to 2 \* [pi] Lines 1020 and 1030 produce a pair

column, so when you come across constant, which has a value of program to draw circles up to a [pi] just enter the SHIFT/UP 3.14159265. See this by typing - radius of 40. The loop at lines 1040 PRINT SHIFT/UP (return). This figure is the ratio of with the same centre, but with length of a function calculates the COSine of circumference, to its diameter. All starts it all over again at random. the number, where the number is an you need to remember is that there Try altering the maximum radius are 2 \* [pi] RADIANS in a circle, by changing the step in line which means, [pi]/2 RADIANS are 1040.ie:a quarter of a circle, [pi]/4 an 1040 FOR RAD = 10 TO 40 STEP eighth, and so on.

other six, and save them.

Number 7 requires three values. For the co-ordinates of the centre of the Happy Programming, circle, XC and YC, and the length,

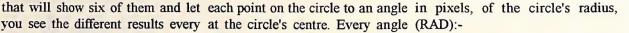

710 IF A1 >= A2 THEN A2 = A2 + \* [PI]: GOTO710 740 LX = INT (RAD \* COS (A1) + XC + 0.5)750 LY = INT (RAD \* SIN (A1) + YC + 0.5)760 FOR A0 = (A1 + A3) TO A2 STEP A3 770 NX = INT (RAD \* COS (A0) + XC + 0.5) 780 NY = INT (RAD \* SIN (A0) + YC + 0.5)790 GOSUB 600: NEXT AO: RETURN

Lets see how it works:-

# CONCENTRIC CIRCLE PROGRAM

160: POKE 53280, 6: GOSUB 100: GOSUB 200 1030 YC = 50 + INT (RND (0) \* 1060 NEXT RAD: NEXT C 1070 GOTO 1070

of X and Y co-ordinates at random so that neither is within 50 pixels of reproduce it with GEOS in this PI is an important mathematical the screen edges, allowing the ARROW to 1060 repeatedly draws circles circle's increasing radii. Then line 1060

6.

Try some more variations.

Next column, ARC & NATURAL GRAPHICS.

Kev.

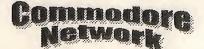

# Marc Walters

One of the purest forms of computer gaming is the "Wargame", or more accurately, the computer-based "Combat Simulation". The computer wargame has changed little since the late 1970's, the latest games on 32-bit machines still tend to use hex or grid based maps and a "turn" system of play. Even though newer wargames boast such features as CD-ROM video clips, online information database, 16-bit digitised sound and realistic incidental graphics, the older 8-bit

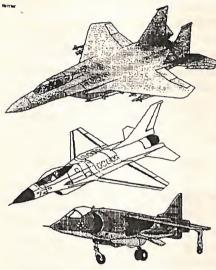

software can still hold its own in terms of gameplay, historical accuracy and accuracy of internal algorithms.

# WHAT IS A WARGAME?

A wargame involves two or more players (often the computer takes various complex probability tables the place of the second player) and the chances of the orders being recreated some of the involves a simulated battle or war. carried out, including combat are important engagements in that Units such as divisions or platoons calculated and changes are made to theatre. Since then, wargames have are represented by small tokens or the units' positions and strengths. icons that are moved about a map Wargames that recreate historical according to a specific set of rules. battles are useful for studying the The map may represent a battlefield mechanics and "flow" of the actual a few kilometres across or a whole event. For example, if a student is continent in the case of something given an assignment on the Battle like a World War 2 simulation. By of Waterloo and a hypothetical commanding these units to move, question is given, such as, "What

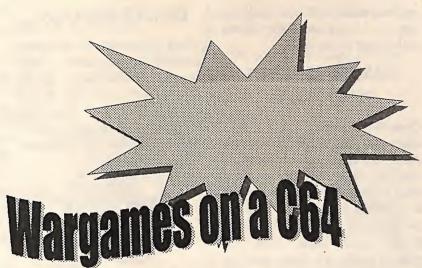

is to "win" according to a set Ney had been given use of objectives (capture a town, defeat Napoleon's elite Imperial Guard all enemy armies, etc). Each type of when he originally requested them unit has its own attributes - cavalry for the attack on La Haye Saint?". move faster than infantry, a tank Would the British line have broken, brigade has a higher "striking resulting in a French victory? A force" than say, a company of good wargame can be a valuable infantry, and so on. Movement tool for those wanting to understand occurs in "turns", representing a more about the great turning points period of time such as 10 minutes or in history. a year depending on the scale of the game. Each player takes his "turn" My first encounter with a computer issue orders. According to to

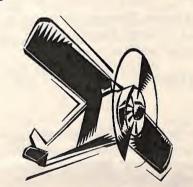

attack, retreat, or whatever, the aim might have happened if Marshal

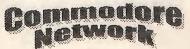

wargame was on the Apple II's at school. A copy of SSI's "Baltic'85" was doing the rounds, and through a process of trial and error I managed to play it during lunchtimes, enough to whet my appetite for more. A few years later when browsing in a local computer shop (Korella Trading) I located the classic "Kampfegruppe" wargame, recognising it from the ads in Australian PCG magazine. It was a WW2 Eastern Front tactical level game (platoon-sized units) which most

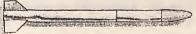

been my favourite style of game, their depth and the fact that a wargame can be played differently every time assures that these still

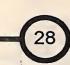

get used while the linear, "only one way to win" arcade style games gather dust on the shelf.

# WARGAMING IN AUSTRALIA.

Electronic Arts Australia, was the games for the Sinclair Spectrum, Australian distributor of Electronic Arts and SSI products in the 1980's. Most programs were manufactured in Australia under licence, and to cut costs programs were supplied in plastic cases rather than the original cardboard boxes used in the U.S. This resulted in SSI wargames costing \$30 rather than the \$80 when imported from the U.S.

SSI's including

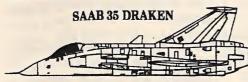

Superpowers Collide" "Battlefront" and it's variations, and Goliath Game's "Lords of calculations is great, and being able "Carriers At War", "Reach For The Chaos" and "Laser Squad". Stars", "Russia", "Europe Ablaze", "Decisive Battles of the American Civil War", and many others. Most

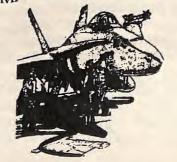

of their wargames featured a awards. Perhaps standardised menu command their interface - once it is learned, prolific author virtually ANY SSG wargame can of the time was be played without having to refer to Gary a manual.

# **GREAT BRITAIN**

In Great Britain several companies specialised in wargames, Cases Computer Simulations (CCS), P.S.S., and MC Lothlorien. Two of the best authors, R.T. Smith and Oueensland based E.C.P., now Ken Wright produced excellent

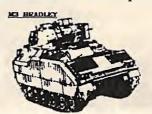

light of day on the C64. Alan Steel also released some excellent was P.S.S.'s star C64 author, with computer wargames, many being such games as "Theatre Europe" conversions of their original Strategic Studies Group (SSG) was and "Battle for Midway" to his tabletop board wargames such as an Australian company which credit. Fortunately quite a few "Guderian", the computer version produced many fine wargames excellent wargames were produced of James F. Dunnigan's tabletop "When for the C64, the most noteable game "Panzergruppe Guderian".

including PSS' "Sorcerer Lord", "Theatre Europe" and "Battle Of Britain" Lothlorien's "Johnny Reb 2" and "The Bulge"; Beyond's "Lords Of Midnight" and

series, it's sequal "Doomdark's Revenge";

# UNITED STATES OF AMERICA

In the early 1980's software giant Strategic Simulations Inc (SSI) dominated the computer wargame

field. Produced mainly for the Apple II and C64, their products won numerous most Grigsby who authored such games as

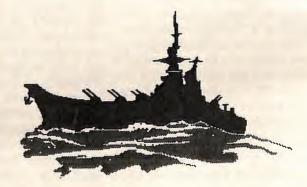

"Kampfegruppe", "War In Russia" and "Mech Brigade".

Microprose, more to used producing flight simulations did, to their credit, release some "proper" wargames in their excellent "Command Series" games, which utilised a scrolling, joystick driven interface. Simulations in this series included "Decision in the Desert" (Africa "Crusade In WW2), Europe" (Normandy WW2) and "NATO Commander" (Europe WW3).

Avalon Hill, the world's largest many of which sadly never saw producer of strategy boardgames,

#### WHY PLAY THEM?

The appeals of computer wargames are many; the game is stored on a small disk instead of a big box. Having a computer do all the favourite of history buffs. Playing a historical wargame along with a book on the same battle can be enlightening, a good example being SSG's "Battles In play to Normandy" alongside Chester Wilmot's military textbook "The

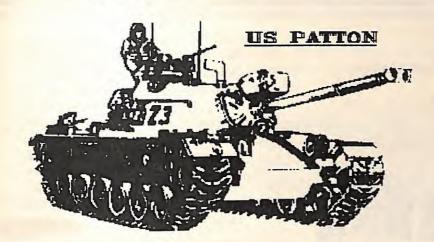

Struggle For Europe". It's a very, updated IBM PC version was very educational experience.

# LANDMARKS IN 8-BIT WARGAMING

1978: The first commercially available computer wargame was Chris Crawford's "Tanktiks" for the 1985: Commodore PET. It was rereleased programmed by Gary Grigsby, was for other platforms by Avalon Hill awarded '1985 Game Of The Year'. in 1981.

1981: First use of a scrolling map, strategic Eastern front WW2. where only a "window" on the landscape is in view at any one 1989: Electronic Arts' joystick still be able to obtain new SSG time. This was "Eastern Front driven "Storm Across Europe". titles. Korella can be contacted on 1941", written by Chris Crawford This game recreates the entire (049) 548455. Apart from that for the Atari 800.

1984: Mike Singleton's unique first person perspective wargame, "Lords Of Midnight" was released on the 48K Sinclair Spectrum In 1984 19% of wargame sales were games were, so it may be very hard

released only recently.

1985: SSI's award winning "When SuperPowers Collide" series of games, programmed by SSG's Australian programmers Roger Keating and Ian Trout.

"Kampfegruppe", SSI's

1987: SSG's classic "Russia",

European theatre of World War 2.

### MARKET SHARE TRIVIA

(Timex Sinclair 2000), followed a for the Apple II and 51% were for to locate specific titles. Don't worry

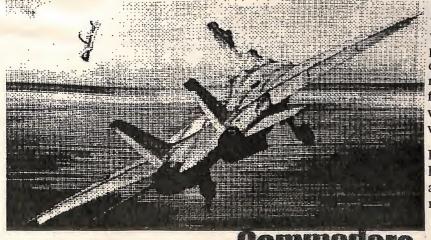

Apple Macintosh each accounted for only 8% of the market.

In 1988, just 4 years later, 47% of wargame sales were for the IBM PC.

# WHERE CAN I FIND THEM?

No new wargames are being produced for the C64, although SSI still lists some older C64 games in its catalogue, as does Directsoft, distributors of SSG and SirTech games.

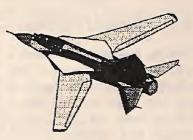

Korella Trading has a number of good titles, both new and secondhand "classics", and may you'll have to scan the classified Wargames were never ads. produced or bought in the numbers that, arcade and say, adventure/Role Playing Games year later by the C64 version. The the C64, while the IBM PC and about purchasing poorly designed or programmed games since virtually all computer wargames were carefully researched and produced by professional wargame designers for a small and discerning market - a very different situation fom the arcade game mass market where all too many of the games were, quite simply, rubbish.

> If you're looking for an interesting hobby which is educational as well as fun, then computer wargaming may be what you are looking for.

# Diane Austerberry John Buckingham

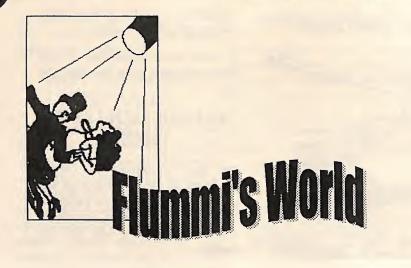

### BACKGROUNDING:

Chaos has broken out in Flummi's world. The magic bowling ball (yes, land from harm has been stolen. With its theft, the land became afflicted with catastrophe after catastrophe until finally the Flummi Elder Council met! the council's decision was to send one Flummi in bring it back home.

been busy placing magic portals talismans stone block via a magic spell.

#### GAME PLAY

created or destroyed by pressing the firebutton whilst facing the direction in which the block is to appear or disappear. Since each bowling ball!) which protects all the level (some 30 in all!) consists of a single screen, with the object being the movement by one means or another of the bowling ball from its original on-screen location to that of the magic portal, proper placing of blocks is essential to allow you to search of the missing charm and to channel the rolling ball into the direction you desire it to move, and to help our little Flum friend move Unfortunately, no volunteer was around within that level. Game found, so, naturally enough, you designers being what they are, are were chosen! Now, Flum (singular renowned for their sadistic streaks for Flummi) don't have hands however, and these particular Flummi's World allows access to (hence your inability to actually programmers have seen fit to place passwords as each level is entered. signal the elder council as to your time limits on each screen. This, in By noting these, it is possible to feelings on the matter of your effect means that you have to plan return to the beginning of a selection!), so the bowling ball must ahead and build your course, move particular level at a later date. I am actually be rolled back to its place your Flum, and manipulate your a great fan of this sort of system as of abode. Flummi sorcerers have ball (on several screens there are it allows the user to complete a which affect hither and yon throughout the land movement, or, indeed, impart he or she left off the next day, week, through which the talisman can be special powers to our little friend or whatever, without fighting their transported over longer distances. for a limited period - proper use of way through interminable levels Your one great ability in this quest these may be essential in the previously played. is the ability to create or destroy a completion of that particular level), as quickly as possible.

A platform game, our Flummi is acquired on different screens, as part of the package. you must joystick controlled, with movement including one which gives our Flum enter a pass-word to access it, and in all four cardinal directions and a deadly satellite, another which you must complete Flummi's World

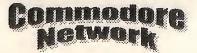

still another conveying invulnerability. Collecting other on screen icons will see our creature gain such things as extra time or an extra life, and indeed on some screens there is even an icon which reverses gravity for the magic ball, causing it to float up instead of falling to the ground. You will find proper use of this imperative to the solving of at least one of the levels within your quest.

From time to time you will also encounter doors on screen. These will need to be "opened" with a key which can be located elsewhere within that level. And of course, there are the inevitable nasties! Most will only destroy a portion of your life force on contact, although bees seem to be particularly deadly. All in all it is best to avoid any contact with them at all, either placing a block to restrict their movement and to keep them well out of your way, or by jumping over them. Of course, if you have managed to acquire the little satellite, it can be very satisfying going around and turning a few of the particularly obnoxious ones into dust!

ball game session and to return to where

#### **BONUS GAME**

As mentioned above, there are a Just as a bonus, the designers of this number of amulets which can be game have included a shoot-em-up combinations thereof. Stones are imparts greater jumping power, and to get the password. Not often you

30

get two games in one!

# GRAPHICS:

The graphics in this game are good to excellent, although I would have liked to have seen a bit more artistic flair displayed. The backgrounds could have come from any of dozens of similar games created over the years. That being said, the backgrounds do allow everything to be seen easily, and in that respect are excellent.

### SOUND:

sound track a little repetitively and game lay, then this is boring after a while. This is for you! Get it! You possibly the one major area in won't regret it! which the game could have been improved. Personally, I would have liked a new soundtrack for each screen.

# AVAILABILITY:

At the moment this is only available through Threshold Productions in

the States. We are hoping to announce an Australian distributor shortly. In the meantime, Threshold can be contacted at:

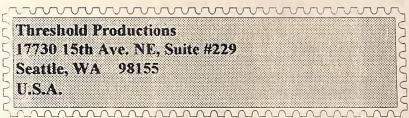

# OUR OPINION:

If you like platform games that offer a real challenge, then this is definitely for you! Personally, we found this an extremely entertaining game, and wasted more than a few hours playing it. If you enjoy games I must admit that we found the where the ability to forward plan under pressure is imperative to the

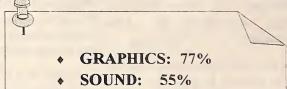

- **GAMEPLAY: 98%**
- **OVERALL: 77%**

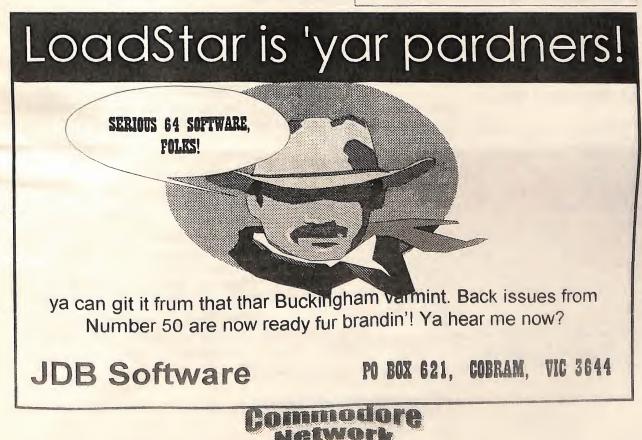

# Marc Walters

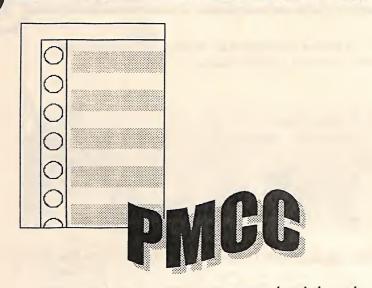

operations.

To use it, the vector at 785-786 has to be pointed to a machine code routine. The parameter within can be any expression, eg A = USR brackets is a numeric expression which is put into FAC before control is handed to the user's machine code routine. The routine can then operate on the value in The BASIC and KERNAL ROMS FAC (eg conversion to radians) RTS. The resulting flpt value left in numbers are those often used by the FAC is then passed back to BASIC (C = USR(X), PRINT USR(X) and also be used in our own routines.POKE USR(X) are all valid).

#### Example:

#### **BASIC CODE:**

10 SYS 49152 20 C = USR(50)30 PRINT C

#### MACHINE CODE

ASSEMBLE TO \$C000 (49152) START LDA #<MAIN STA 785 LDA #>MAIN STA 786 RTS MAIN JSR \$BAFE ; (DIV10) FAC = FAC/10 RTS

In this example SYS 49152 will set the USR vector, then the value 50 will be passed into FAC by the USR To complete our look at the BASIC

BASIC's USR(X) function is one of command and the code at MAIN the least used and understood will run - \$BAFE is the ROM commands. USR allows BASIC to routine which divides the value in Angle would be a value (in degrees) access user-defined flpt math FAC by 10. The BASIC variable C between 0 and 359. By plotting a will be assigned the value 5, which pixel for all 360 degrees, a 360 will then be printed to the screen.

> The value used in the USR function (B), PRINT USR (AR(3) / SIN(C) +.5).

#### RESERVED NUMBERS

contain some numeric constants in before returning to BASIC via an 5-byte flpt variable format. These BASIC interpreter routines but can

> just set (A/Y) to point to \$BF11 and code would look like this: call \$BBA2 (MOVFM).

#### Here are some useful flpt constants:

\$AEA8: PI \$B1A5: 32768 \$B9BC: \$B9D6: 0.707106781 (SQR(0.5)) \$B9DB: 1.41421356 (SQR(2)) \$B9E0: -0.5 \$BDB3: 99999999.9 \$BDB8: 999999999 \$BDBD: 100000000 \$BF11: 0.5 \$E2E0: 1.570796327 (PI/2) \$E2E5: 6.28318531 (PI\*2) \$E2EA: 0.25

#### CIRCLES

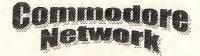

ROM floating point math routines. I've provided a program that uses a number of flpt routines including the SINE and COSINE functions to draw a circle on the bitmap screen. It works the same way as most BASIC programs.

#### **Outline:**

A circle is drawn by plotting pixels around its circumference at regular intervals, usually every degree. A circle drawing routine requires that a Radius and Angle are provided, so the following formulae can be applied:

X=COS (Angle) \* Radius Y=SIN (Angle) \* Radius

point outline of a circle will be drawn. If the circle's diameter is greater than about 100 then more than 360 pixels are needed or else gaps will appear between them.

Example Psuedo-code program: ANGLE = 1 LOOP: X = COS(ANGLE) \* RADIUS Y=SIN (ANGLE) \* RADIUS PLOT PIXEL AT X,Y ANGLE = ANGLE +IF ANGLE < 361 THEN GOTO LOOP

It is slightly more complex in practice, for example, the SIN and COS functions need Angle to be For example, to load FAC with 0.5 first converted to Radians. BASIC

> X = COS (ANGLE \* PI / 180) \* RADIUS

In the program 256 points are plotted the circle's round circumference instead of 360. The conversion to radians is calculated in a similar way:

X = COS(ANGLE \* PI / 128) \* RADIUS

The only difference here is that the circle is considered to "consist" of 256 degrees rather than 360 so 128 instead of 180 is used in the formula.

#### PROGRAM SYNOPSIS:

screen is cleared, the main circle sourcecode is for 6510+ Assembler x-coordinate routine is entered.

2) In SETUP (2330 - 2470) the value #1 is stored as a flpt variable Due to the complexity of the code 1090 JSR SETBITM to be used as the "Angle" variable, there will be comments tagged to 1100 JSR CLRBITM and the value #128 is stored as a flpt variable for use as a divisor in the radian conversion subroutine.

3) Angle is converted to a value in After each major section of code radians: Radconv (2060 - 2130) multiplies Angle by PI then divides by 128.

4) The COSine operation is called, in. then the result, a flpt number between -1 and 1, is scaled.

value is multiplied by the Radius, the 8\*8 bitmap pixel blocks 1230 CLRBITM LDA #0+16 then XYoffset is added and the corresponding to the character 1250 SCLRLOOP STA 1023,X result placed in XDOT.

the SINe function is used instead of 25 deep. Each card consists of 8 1290 DEX COSine and the final result placed contiguous bytes arranged vertically 1300 BNE SCLRLOOP in YDOT.

7) The PLOT subroutine is called. Assemble to \$C000. SYS 49152 1330 STA \$FB Using XDOT and YDOT the byte <RETURN> to run, <SPACE> to and bit positions on the bitmap exit when circle has been drawn. screen are calculated and a pixel is plotted.

8) A one byte counter, ANGPNTC, The number of pixels to be plotted 1400 INY 1410 BNE is decremented, the flpt Angle has is held in ANGPNT. Change the #1 added to it and the routine loops value to 128 (ie ANGPNT BYT back to step 2 until all 256 pixels 128) to draw a semicircle. have been plotted.

9) Upon exit, the border will change colour and the program will wait for <SPACE> to be pressed before returning to normal text mode.

# The Plot routine:

PLOT (2760 - 3200) does not use flpt routines or data tables to located at \$2000 (8192) any major calculate the bitmap byte position, additions to the sourcecode may the plot subroutine uses an 8- push it into the bitmap area, so be KEY BUFFER element table for the pixel's bit careful, or else change the video position. The byte is calculated bank. using a BASIC-like method. The 1000 \*=\$C000 ; START AT 49152 screen is restricted to 256\*200 pixel coordinates.

Typing it in:

but it's easy to convert to other assemblers such as PAL, MAE, etc. 1070

the end of some instructions, which ENABLE BITMAP, CLEAR BITMAP, can be typed in, eg.

1960 JSR \$BCOC ; ARG = FAC

there will be a further explanation 1160 STA \$D011 in lowercase text beginning with ":" 1170 LDA \$D018 but no line number. Don't type these 1190 ORA #8

In references to "CARDS". I'm using ROUTINE TO USE. 5) In SCALE (1940 - 2040) the the U.S. convention of referring to 1220 ; colour boundaries they reside in. A 1260 STA 1023+250, X 6) Steps 1 to 5 are carried out but bitmap screen is 40 cards wide and 1210 STA 1023+500, x "onscreen".

#### Things to try:

To draw a FULL circle with the (\$2000) IS a value half that of ANGPNT, eg. if WITH THE NUMBER OF BLOCKS (256-BYTE CHUNKS) TO CLEAR. only 32 pixels are to be plotted then NOTE HOW (Y) IS USED INSTEAD DIVTXT must be 16.

Note that since the bitmap screen is

1010 1020 BITMPOS=\$2000 ; START OF BITMAP 1030 TLBITM=\$2000+(4\*8) ; TOP

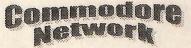

1040 BORDER=\$D020 ; BORDER 1) Bitmap mode is enabled, the Fire up your assembler. The COLOR REGISTER 1050 XDOT=\$A7 ; STORAGE PIXEL 1060 YDOT=\$A8 ; STORAGE PIXEL -COORDINATE 1080 SEI JUMP TO MAIN CIRCLE ROUTINE. 1120 1130 SETBITM LDA \$D011 1140 STA HOLD 1150 ORA #32 1180 STA HOLD+1 1200 STA \$D018 1210 RTS the text you'll see some THE NORMAL VIC REGISTER VALUES SET BITMAP COLOUR NYBBLES. 1310 1320 LDA #<BITMPOS 1340 LDA #>BITMPOS 1350 STA SFC 1360 LDA #0 1370 TAY 1380 LDX #32 1390 BCLRLOOP STA (\$FB),Y 1410 BNE BCLRLOOP 1420 INC \$FC 1430 DEX 1440 BNE BCLRLOOP 1450 RTS THE 2-BYTE BITMAP BASE VALUE PUT IN (\$FB/\$FC) same 128 pixels DIVTXT must be (A) LOADED WITH #0, (X) LOADED OF \$FB AS A LO-BYTE OF BITMAP AREA BEING CLEARED. 1460 1470 EXIT INC BORDER 1480 EXITL JSR \$FF9F ; READ KEYBOARD 1490 JSR SFFE4 ; PUT VALUE IN 1500 CMP #32 ; IS IT "SPACE"? 1510 BNE EXITL ; NOPE, THEN LOOP 1520 DEC BORDER 1530 LDA #0 1540 STA 198 1550 LDA HOLD 1560 STA \$D011 1570 LDA HOLD+1

LEFT OF 256\*200 PIXEL AREA

34

1580 STA SD018 1590 LDA #147 1600 JMP \$FFD2 SPACEBAR IS TESTED FOR, THE KEYBOARD BUFFER IS CLEARED AND A 1-BYTE INTEGER IN (Y). VIC REGISTERS ARE RESTORED. 1610 ; 1620 HOLD BYT 0,0 ; VIC REGISTER STORAGE 1630 RADIUS BYT 40 ; RADIUS OF CIRCLE 1640 XYOFSET BYT 100 ; X AND Y OFFSET OF CIRCLE'S CENTRE 1650 ; 1660 ANGPNT BYT 0 ; # POINTS TO PLOT (O MEANS 256 WILL BE PLOTTED) 1670 ANGPNTC BYT 0 ; COUNTER 1680 DIVTXT TXT "128" ; DIVISOR FOR RADCONV 1690 BYT 0 ; STRING DELIMITER 1700 ; 1710 STRV1 BYT 0,0,0,0,0; CURRENT ANGLE 1720 STRV2 BYT 0,0,0,0,0; DIVISOR 1730 STRV3 BYT 0,0,0,0,0; ANGLE \* PI / DIVISOR THESE THREE AREAS OF RAM ARE USED TO STORE FLPT VARIABLES UNTIL NEEDED. 1740 : 1750 PUTSTR1 LDX #<STRV1 1760 LDY #>STRV1 1770 JMP \$BBD4 1780 PUTSTR2 LDX #<STRV2 1790 LDY #>STRV2 1800 JMP \$BBD4 1810 PUTSTR3 LDX #<STRV3 1820 LDY #>STRV3 1830 JMP \$BBD4 1840 GETSTR1 LDA #<STRV1 1850 LDY #>STRV1 1860 JMP \$BBA2 1870 GETSTR2 LDA #<STRV2 1880 LDY #>STRV2 1890 JMP \$BBA2 1900 GETSTR3 LDA #<STRV3 1910 LDY #>STRV3 1920 JMP \$BBA2 THESE ROUTINES STORE AND RESTORE THE THREE FLPT VARIABLES. 1930 ; 1940 SCALE JSR \$BCOC ; ARG = FAC 1950 LDA RADIUS 1960 JSR \$BC3C ; FAC = (A) 1970 LDA \$61 ; FETCH EXPONENT 1980 JSR FLPMUL ; FAC = ARG\* FAC 1990 JSR \$BCOC ; ARG = FAC 2000 LDA XYOFSET ; MOVE X/Y COORDS 2010 JSR  $\$  BC3C ; FAC = (A) 2020 LDA \$61 2030 JSR \$B86A; FAC = ARG+FAC 2040 JMP \$B1AA; (Y) = LOWBYTE OF FAC FAC IS COPIED INTO ARG, THE INTEGER RADIUS (#40) IS CONVERTED TO A FLPT NUMBER IN FAC THEN ARG IS MULTIPLIED BY FAC. THE RESULT IN FAC IS AGAIN COPIED TO ARG, THE

INTEGER XYOFFSET (#100) IS PUT 2470 RTS INTO FAC AND FAC IS THEN ADDED THE SINGLE BYTE COUNTER ANGPNT TO ARG, THE REULT RETURNED IN IS INITIALISED FOR PLOTTING A FAC. FAC IS THEN CONVERTED TO MAXIMUM 256 PIXELS. 2050 ; 2060 RADCONV JSR GETSTR1 ; PUT FLPT VARIABLE ANGLE INTO FAC 2070 LDA #<\$AEA8 2080 LDY #>\$AEA8 2090 JSR \$BA28 ; FAC = ARG(A/Y) \* FAC 2100 JSR \$BCOC ; ARG = FAC 2110 JSR GETSTR2 ; FETCH DIVISOR 2120 LDA \$61 2130 JMP FLPDIV ; FAC = ARG/FAC FAC IS LOADED WITH THE FLPT VARIABLE ANGLE, THEN FMULT (\$BA28) IS CALLED, A RESERVED FLPT VARIABLE (PI) IN ROM POINTED TO BY (A/Y) IS AUTOMATICALLY LOADED INTO ARG THEN ARG IS MULTIPLIED BY FAC. FAC IS COPIED INTO ARG THEN LOADED WITH THE FLPT #128 AND THE DIVIDE ROM ROUTINE IS CALLED. IN BASIC THIS ROUTINE WOULD BE: A = A\*PI/180.2140 ; 2150 FLPDIV LDA \$66 2160 ORA \$6E 2170 STA \$6F 2190 JMP \$BB12 2180 LDA \$61 DIVIDE (FAC = ARG/FAC). 2200 ; 2210 FLPMUL LDA \$66 2220 ORA \$6E 2230 STA \$6F 2240 LDA \$61 2250 JMP \$BA2B MULTIPLY (FAC = ARG\*FAC). 2260 ; 2270 FLPADD LDA \$66 2280 ORA \$6E 2290 STA \$6F 2300 LDA \$61 2310 JMP \$886A ADD (FAC = ARG+FAC). 2320 ; 2330 SETUP LDA #1 2340 JSR \$BC3C 2350 JSR PUTSTR1 ANGLE IS INITIALISED AT #1 AND 2730 JSR PUTSTR1 STORED AS A FLPT VARIABLE. 2740 JMP CIRCLOOP 2360 ; 2370 LDA #<DIVTXT ; RESET TXTPOS 2380 STA \$7A 2390 LDA #>DIVTXT 2400 STA \$7B 2410 JSR \$0079 ; CALL CHRGOT 2420 JSR \$BCF3 ; FAC = NUMERIC TEXT\$ 2430 JSR PUTSTR2 ; STORE DIVISOR THE ASCII STRING "128" IS CONVERTED TO A FLPT NUMBER IN FAC AND STORED FOR FUTURE USE. 2440 ; 2450 LDA ANGENT 2460 STA ANGPNTC

Commodore Network

2480 ; 2490 CIRCLE JSR SETUP 2500 CIRCLOOP JSR GETSTR1 ; FETCH ANGLE 2510 JSR RADCONV ; ANG \* PI / DIVISOR 2520 JSR PUTSTR3 ; STORE FOR COS USE 2530 LDA \$61 2540 JSR \$E264 ; CALL COSINE ROM ROUTINE 2550 JSR SCALE ; \* RADIUS, + XYOFSET 2560 STY XDOT ; FINAL X-COORDINATE 2570 JSR GETSTR3 ; FETCH STORED ANGLE (IN RADIANS) 2580 LDA \$61 2590 JSR \$E26B ; CALL SINE ROM ROUTINE 2600 JSR SCALE ; \* RADIUS, + XYOFSET 2610 STY YDOT ; FINAL Y-COORDINATE 2620 JSR PLOT ; PLOT X/Y COORDINATES THE CURRENT ANGLE IS FETCHED AND CONVERTED TO RADIANS AND STORED AS A FLPT VARIABLE. THE COSINE IS CALCULATED THEN THE RESULT IS SCALED AND PUT INTO XDOT. THE PREVIOUSLY STORED RADIAN VALUE IS LOADED BACK INTO FAC AND MUCH THE SAME HAPPENS AGAIN EXCEPT THE SINE FUNCTION IS USED TO FIND THE Y-PIXEL POSITION. FINALLY, THE PLOT ROUTINE IS CALLED TO PLOT A PIXEL AT THE COORDINATES INDICATED BY (XDOT, YDOT). 2630 ; 2640 DEC ANGPNTC 2650 BNE CIRCONT 2660 JMP EXIT WHEN 256 POINTS HAVE BEEN PLOTTED THE PROGRAM ENDS. 2670 ; 2680 CIRCONT JSR GETSTR1 2690 JSR \$BCOC 2700 LDA #1 2710 JSR \$BC3C 2720 JSR FLPADD ANGLE IS LOADED INTO FAC THEN TRANSFERED INTO ARG. #1 IS LOADED INTO FAC AND THEN FAC IS ADDED TO ARG, THE RESULT PLACED IN FAC. THE NEW ANGLE IS STORED IN FLPT VARIABLE FORMAT . 2750 ; 2760 PLOT LDA XDOT ; FETCH X-COORD 2770 AND #7 ; BITS 0-2 USED TO CALCULATE BIT POSITION WITHIN THE BYTE 2780 STA \$FD 2790 LDA XDOT ; FETCH X-COORD 2800 AND #248 ; BITS 3-7 USED TO CALCULATE THE BYTE POSITION

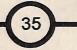

ALONG CARD ROW 2810 STA SFE THE 3 LOW BITS ARE ISOLATED TO BE USED LATER TO FIND THE APPROPRIATE BIT PATTERN IN THE XONMASK LOOKUF TABLE. THE 5 HIGH BITS ARE USED TO CALCULATE THE HORIZONTAL BYTE POSITION WITHIN THE CARD ROW. FOR EXAMPLE, AN X-COORDINATE OF #18, ANDED WITH #248 WOULD RETURN A VALUE OF #16 - THE 1ST BYTE IN THE 3RD CARD COLUMN (IN ANY ROW) . 2820 LDA YDOT 2830 AND #7 ; CALCULATE VERTICAL BYTE (0-7) IN CARD ROW 2840 CLC 2850 ADC SFE ; CALCULATE EXACT BYTE WITHIN CARD ROW 2860 STA \$FE ; STORE ROW BYTE (0 - 255)THE VERTICAL EYTE POSITION WITHIN THE CARD ROW (0-7) IS ADDED TO THE HORIZONTAL BYTE VALUE TO OBTAIN THE ACTUAL BYTE POSITION WITHIN THE CARD ROW (0-255). FOR EXAMPLE, A Y-COORDINATE OF #25, ANDED WITH #7 WOULD RETURN A VALUE OF #1. THIS ADDED TO THE PREVIOUS X-COORDINATE EXAMPLE VALUE OF #16 GIVES #17. 2870 ; 2880 LDA #0 2890 STA \$FC ; CLEAR HIGH BYTE BITMAP MODE DO THE SAME THING. 2900 LDA YDOT ; FETCH Y-COORDINATE 2910 LSR A 2920 LSR A 2930 LSR A ; DIVIDE BY 8 TO CALCULATE CARD ROW (0-24) TO FIND THE ACTUAL CARD ROW (0-24) THE Y-COORDINATE IS DIVIDED BY 8. A Y COORDINATE OF #25 WOULD RETURN A VALUE OF #2. THIS VALUE MUST THEN BE MULTIPLIED BY 320, TAKING INTO ACCOUNT THAT THERE ARE STILL 320 BYTES IN EACH BITMAP CARD ROW EVEN THOUGH THIS PROGRAM CAN ONLY ACCESS 256 OF THOSE 2940 ; 2950 PHA ; STORE ROW 2960 LDX #5 ; BEGIN MULTIPLICATION 2970 MULLOOP ASL A ; ROW \* 64 2980 ROL \$FC ; (A) = LO BYTE, SFC = HI BYTE. ((A)/SFC) IS SHIFTED LEFT 6 TIMES 2990 DEX 3000 BPL MULLCOP 3010 STA \$FB 3020 PLA ; FETCH ROW 3030 CLC ; ROW \* 256, SO JUST ADD TO HI BYTE OF RESULT WORD (\$FB/\$FC) 3040 ADC \$FC 3050 STA \$FC THIS IS AN EXAMPLE OF A "HARDWIRED" MULTIPLICATION ROUTINE. (\$FB/SFC) WILL BE USED TO STORE THE 2-BYTE

RESULT.

THE VALUE 320 CAN BE BROKEN UP INTO TWO SINGLE-BIT BINARY NUMBERS - 64 AND 256. THE ROW VALUE IS FIRST MULTIPLIED BY 64 - A LOOP USED TO ROTATE ((A)/\$FC) LEFT 6 TIMES. (A), HOLDING THE RESULTING LO-BYTE IS STORED IN \$FB. THEN THE ROW VALUE MUST BE MULTIPLIED BY 256, WHICH IS A SIMPLE MATTER OF TREATING IT AS A HI-BYTE, AND ADDING IT TO THE HI-BYTE OF THE PREVIOUS RESULT (A\* 320 = A\*64 + A\*256).3060 ; 3070 CLC ; ADD BITMAP BASE 3080 LDA #<TLBITM 3090 ADC \$FB 3100 STA \$FB 3110 LDA #>TLBITM 3120 ADC \$FC 3130 STA \$FC THE EXACT BYTE WITHIN THE 8000 BYTE BITMAP HAS BEEN WORKED OUT, BUT THE BITMAP BASE LOCATION HAS STILL TO BE ADDED. NOTE THAT SINCE TLBITM IS 8192 + (4\*8), AND WE CAN ONLY ADDRESS 256 PIXELS HORIZONTALLY, THE 32 LEFT AND RIGHTMOST PIXEL COLUMNS (4 CARD COLUMNS) ARE INACCESSABLE. YOU MIGHT HAVE NOTICED THAT A NUMBER OF COMMERCIAL PROGRAMS USING 3140 3150 LDY \$FE ; PUT ROW BYTE IN (Y) 3160 LDX \$FD ; (XAND7) INTO (X) 3170 LDA XONMASK, X ; FETCH MASK VALUE 3180 ORA (\$FB),Y ; ORA PIXEL WITH SCREEN BYTE 3190 STA (\$FB),Y ; STORE BYTE TO SCREEN 3200 RTS 3210 3220 XONMASK BYT 128,64,32,16,8,4,2,1 IS LOADED WITH THE CARD (Y) ROW'S VERTICAL BYTE (0-7), AND

USED WITH INDIRECT INDEXED ADDRESSING, WHICH IS SIMPLER THAN ADDING THE VALUE TO (\$FB/\$FC). (X) IS LOADED WITH THE 3 LOW BITS OF XDOT AND IS USED AN AN INDEX TO LOAD (A) WITH THE CORRECT BIT PATTERN FROM THE TABLE XONMASK. (A) IS THEN ORAED WITH THE BITMAP THEN STAED.

To less experienced MCoders the program might seem a bit daunting, but remember it was written to show as many examples of the use of the C64's ROM maths routines rather than to serve as an example of good program structure.

The next article of PMCC will concentrate on the more basic aspects of machine code, as well as have a closer look at some of the less used instructions including CLV, BVC; plus BIT. an examination of various graphics formats. We'll also have a close look at some of the tricks used by famous programmers including Rob Hubbard and Tony Crowther.

Any questions regarding machine code or the aguisition of the excellent PD "6510+ Assembler" package can be sent directly to me at:

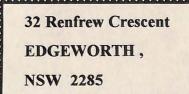

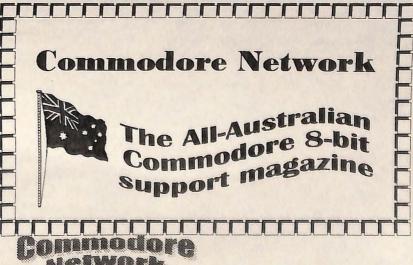

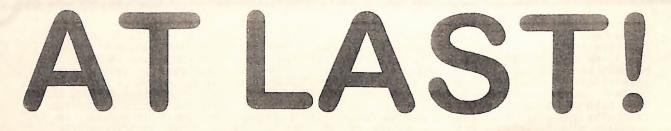

list:

#### The Write Stuff 64 :-•

64 or 128 in C64 mode. A host of features, Once again the manual is 57 pages. including a true 80 column hi-res preview mode BB Talker is not supplied with this version of displaying all underlining and other imbeded TWS. features of your text, one pass double column printout for all or part of your text file, dual text . area (two documents in memory simultaneously), A fast spell checker for TWS. Allows access to a features supported, supports drives 8 and 9, Both versions (64 & 128 - please stipulate which writing of SEQ, PRG, an USR files in PetASCII, cheap \$9.00 each. screencode, or true ASCII, handles Paperclip, . Speedscript, EasyScript, and the text files created A supplement to The Write Stuff, this program centering, multi-copy printing, specified page 128 versions are required. print-out, underlining, boldface, reverse print, superscript, emphasization, subscripts, condensed printing, double-width print, and italics. Comes with the additional programs, BB Talker - a talking wordprocessor, BB File Reader - a stand alone program for displaying text created using TWS, BB Menu Maker - to easily create disk menus, BB Manual Maker - to print out all 60 help files on your TWS disk, and BB Customizer - to customize TWS for your printer. Also comes with a comprehensive 57 page manual

All this for just \$39.00

#### The Write Stuff 128 :-

This supports all the features mentioned for the 64 version above, with both a 40 column and a 80 column version supplied on the disk. The 80 column version allows the user to preview his text in a 250 column page preview mode, and to

implement a split-screen display. Both versions Fresh from the United States comes the world's have a quick preview mode for viewing just part best Commodore 64 and 128 word processors, of the text, have built-in outliner generators, can Busy Bee's The Write Stuff 64, and The Write have anything up to TEN documents resident in Stuff 128 (watch for upcoming reviews!) and memory at any one time, interface with associated programs. Here's a complete product Superbase 128, allow the user to get the computer to "memorize" and return to a specific area of text on prompting, supports an alarm Full featured wordprocessor for the Commodore clock, supports 1581 sub-directories, and more!

This powerful package for just:- \$52.00

#### BB Speller 64 & 128:-

mail merge, allows use of either a Dvorak or user-defined dictionary holding over a possible QWERTY keyboard setup, file encryption or 76,000 words. Really struts its stuff with an REU decryption, a 21 function calculator built in, word fitted, in which case, an entire three page and or paragraph count, defineable on-screen document can be spell checked in around nine font, word-wrap toggle, merge and append seconds. Comes with a handy 20 page manual.

supports linkig of files, allows the rading and you require when ordering) sell for an incredibly

#### The Illustrator:-

by eleven other wordprocessors with ease, allows the placement of graphics in to text files, supports justification and right alignment, multi- thus turning TWS in to a powerful Desk-Top line headers and footers with odd or even page Publishing tool. This program utilises PRINT header and footer offset, automatic page SHOP graphics or graphics created in RUNPaint. numbering, alternate left-right pagination, auto- When ordering, please stipulate whether the 64 or

An incredible \$6.95

#### The Illustrator II:-

As the above but enabling utilisation of graphics from the Fun Graphics Machine. As above, when ordering, please stipulate whether the 64 or 128 versions are required.

An incredible \$6.95

Order from :

**Commodore Network Merchandising** 44 Balfour St. Nailsworth S.A. 5083

Please don't forget the \$2.00 postage & handling fee.